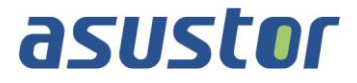

# **Guide d'utilisation**

Pour Stockage Réseau

**Ver.1.0.0.0411**

**(pour ADM 1.0)**

### Table des matières

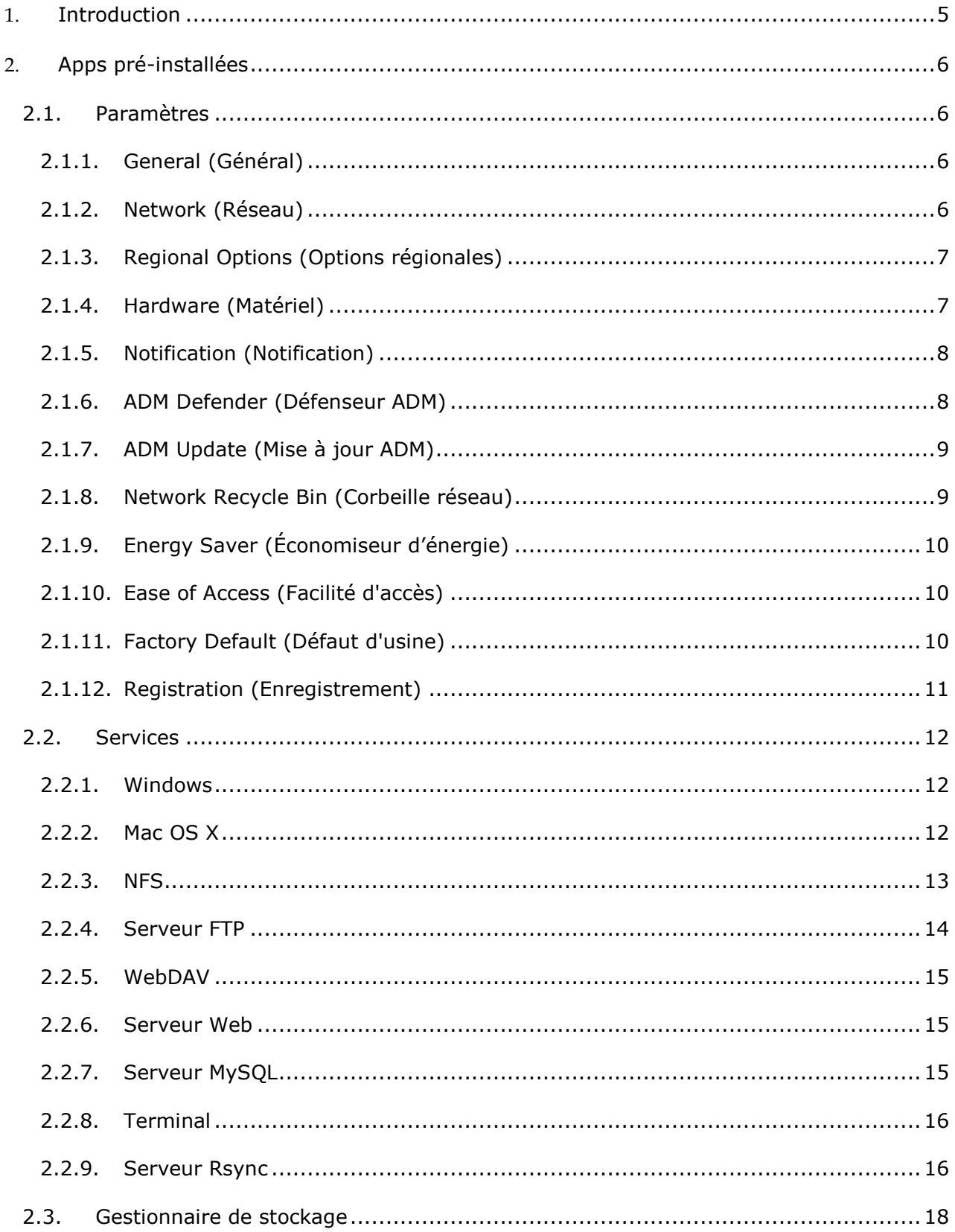

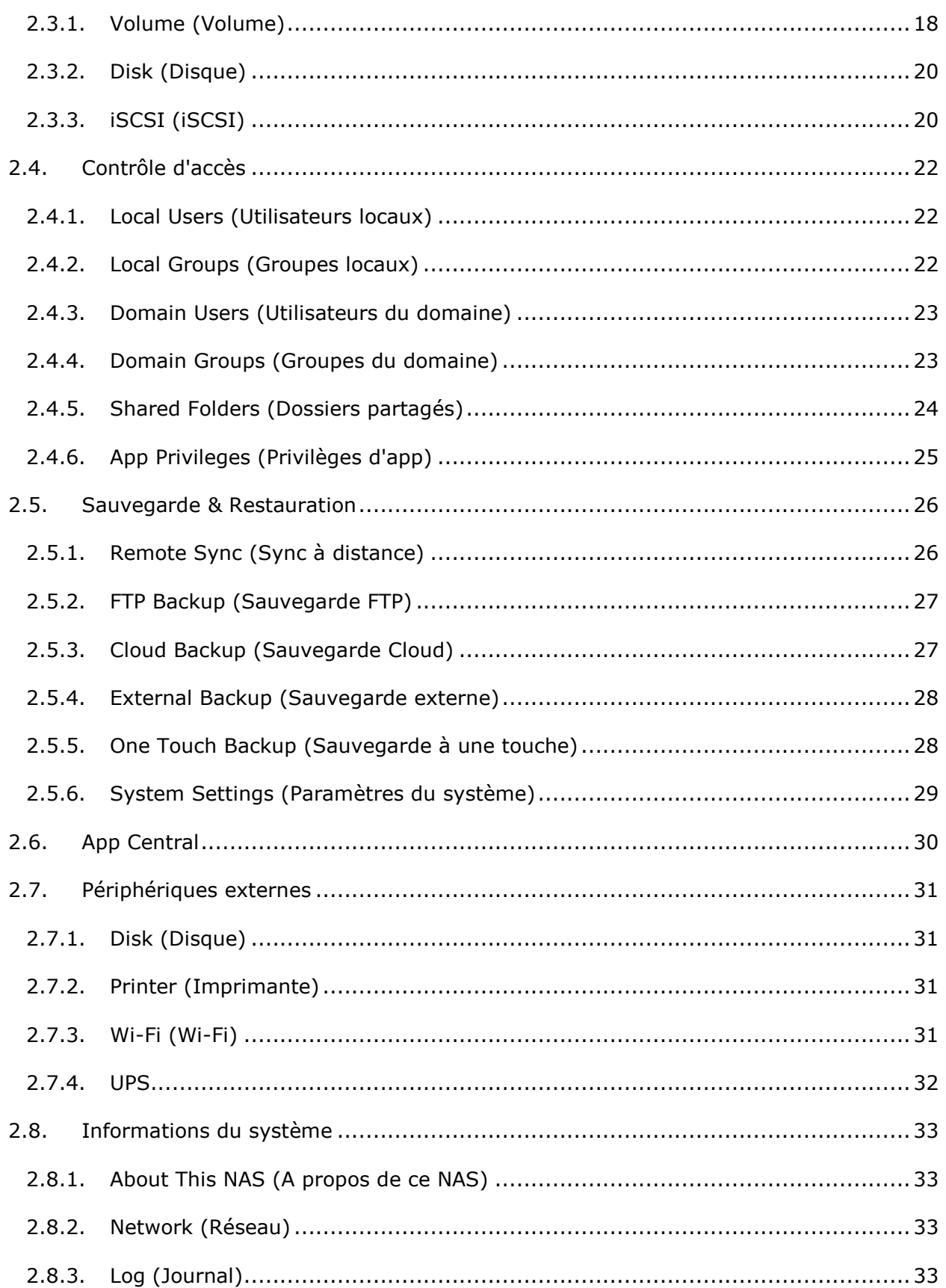

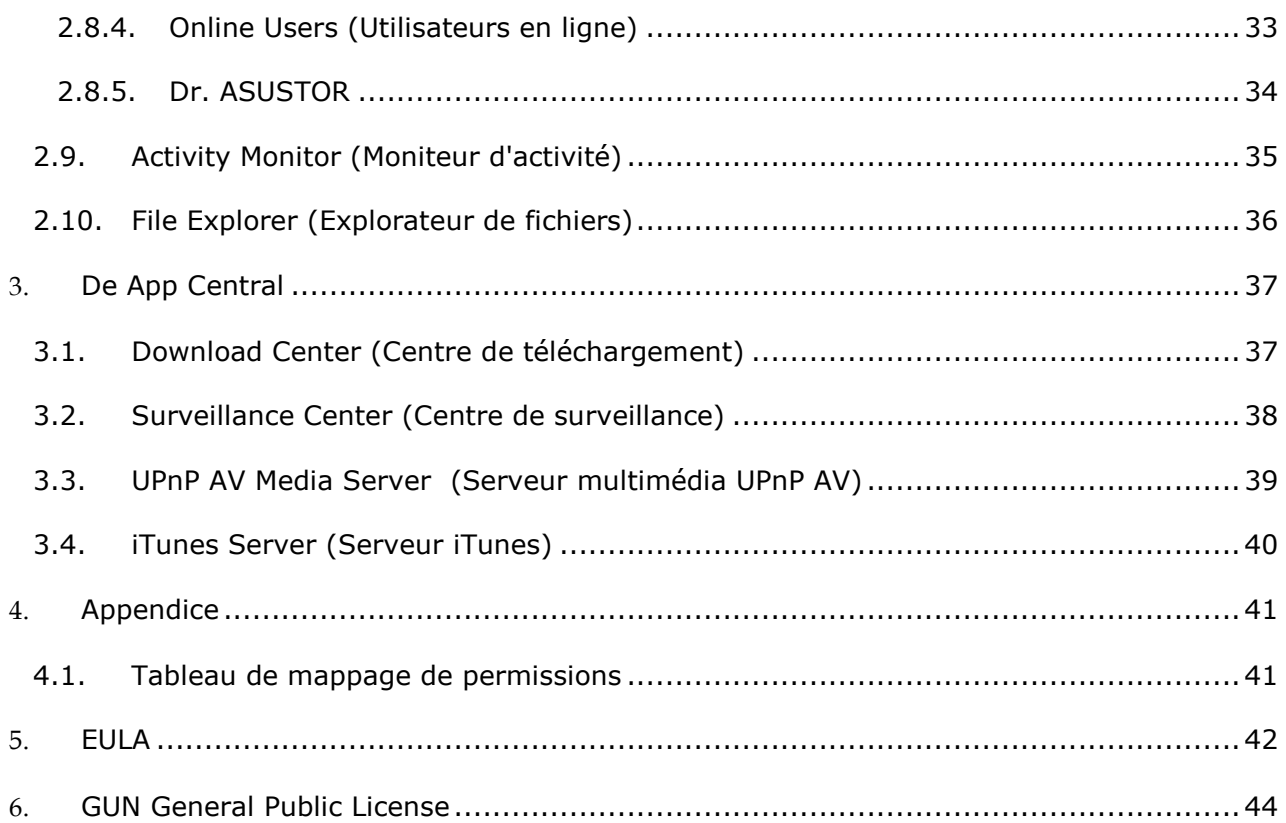

## <span id="page-4-0"></span>**1. Introduction**

Merci d'avoir choisi le stockage réseau (NAS) d'ASUSTOR.

Que ce soit le partage des fichiers entre différentes plateformes, ou les applications de serveur multimédia pour App Central, le NAS d'ASUSTOR vous offre un riche assortiment de fonctionnalités, vous permettant d'explorer le potentiel illimité du NAS.

Votre NAS est fourni avec ASUSTOR Data Master (ADM) pré-installé, un système d'exploitation développé par ASUSTOR. ADM vous offre une interface intuitive et conviviale. Ce manuel d'utilisation explique et décrit toutes les applications pré -installées (Apps) sur votre NAS.

#### **Ressources en ligne**

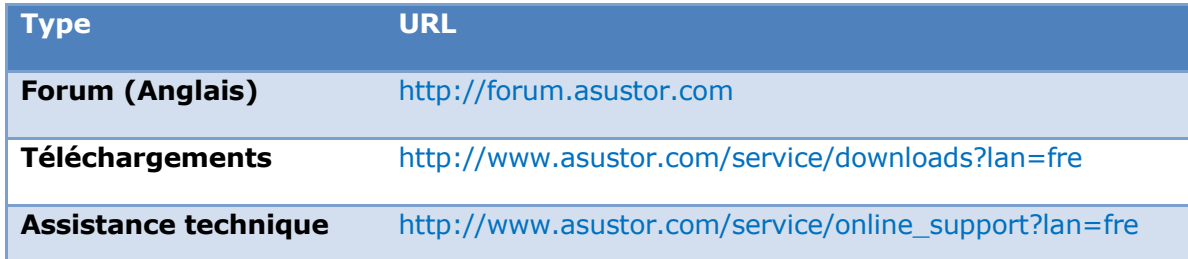

#### **Conditions d'utilisation**

Tous les produits ASUSTOR ont subi des tests rigoureux et exhaustif. Sous un fonctionnement normal et pendant la période de garantie, ASUSTOR assume la responsabilité pour les éventuelles dé faillances matérielles. Avant d'utiliser ce produit, veuillez lire la section [Contrat](#page-41-0)  [de Licence Utilisateur Final \(CLUF\)](#page-41-0) à la fin de ce manuel d'utilisation.

## <span id="page-5-0"></span>**2. Apps pré-installées**

Les Apps pré-installées comprennent la configuration des fonctions et les paramètres des services pour les disques durs et le matériel. Vous pouvez tout configurer, des paramètres du système aux droits d'accès des utilisateurs.

### <span id="page-5-2"></span><span id="page-5-1"></span>**2.1. Paramètres**

#### **2.1.1. General (Général)**

Vous pouvez gérer le port HTTP du système et les paramètres de déconnexion automatique. Auto logout (Déconnexion auto) déconnecte les utilisateurs qui sont inactifs après la période de temps spécifiée.

 [System](Système) HTTP Port (Port HTTP) : Ceci est utilisé pour spécifier le port que vous souhaitez utiliser pour vous connecter à l'interface utilisateur web de ADM. Vous pouvez accéder à votre NAS en ouvrant un navigateur Web et en saisissant votre adresse IP suivie de deux points et du numéro de port spécifié.

Par exemple: http://192.168.1.168:8000

 Timeout timer (Délai d'expiration) : Pour des raisons de sécurité, les utilisateurs qui restent inactifs après la période de temps spécifiée après s'être connectés, sont automatiquement déconnectés.

#### <span id="page-5-3"></span>**2.1.2. Network (Réseau)**

Remarque : Cette fonction peut être différente selon le modèle du NAS.

Vous pouvez configurer le nom du serveur, les paramètres LAN et Wi-Fi. Les autres paramètres disponibles sont l'adresse IP, le serveur DNS et la passerelle par dé faut.

- Server Name (Nom du serveur) : Le nom de votre NAS en ligne.
- Default Gateway (Passerelle par défaut) : La passerelle par défaut que vous souhaitez utiliser.
- DNS Server (Serveur DNS) : Vous pouvez choisir le serveur DNS que vous souhaitez utiliser. Si vous choisissez d'obtenir votre adresse IP via DHCP, le système obtient automatiquement les serveurs DNS qui sont disponibles. Si vous choisissez d'entrer manuellement une adresse IP, alors vous devez aussi entrer manuellement un serveur DNS.

**Attention : L'utilisation d'un serveur DNS non valide a un effet sur certaines**  fonctions de réseau (c.à.d, Download Center (Centre de téléchargement)). **Si vous n'ê tes pas certain de savoir comment procé der, veuillez choisir d'obtenir votre adresse IP automatiquement.**

#### *Plus d'informations*

NAS 105 – [Mise en réseau : Guide du débutant](http://download.asustor.com/college/fre/NAS_105_Networking_A_Beginner%27s_Guide.pdf)

NAS 307 – [Mise en réseau : Agrégation de lien](http://download.asustor.com/college/fre/NAS_307_Link_Aggregation.pdf)

#### <span id="page-6-0"></span>**2.1.3. Regional Options (Options régionales)**

Vous pouvez ajuster les paramètres de la date et de l'heure, le format de l'affichage, le fuseau horaire et la fonction d'heure d'été.

#### <span id="page-6-1"></span>**2.1.4. Hardware (Matériel)**

Remarque : Cette fonction peut être différente selon le modèle du NAS.

Vous pouvez configurer les paramètres des voyants LED, de la sonnerie, d'hibernation du disque dur, d'utilisation d'énergie, de vitesse du ventilateur et du panneau d'affichage LCD.

- System (Système) : Vous pouvez choisir d'éteindre n'importe lequel des voyants LED pour économiser de l'énergie. Sélectionnez "night mode" (mode nuit) si vous voulez que seulement le voyant LED d'alimentation du système soit allumé . Il clignote en orange toutes les 10 secondes. Vous pouvez également configurer les paramètres de la sonnerie et le bouton de réinitialisation.
- Disk (Disque) : Vos disques durs entrent en mode hibernation lorsqu'ils ne sont pas utilisés pendant la période de temps spécifiée.
- Power (Marche) : Vous pouvez gérer les paramètres d'utilisation du courant tels que Réveil-via-LAN (WOL) et la programmation de l'allumage.
- Fan Control (Contrôle du ventilateur) : Vous pouvez régler la vitesse de rotation du ventilateur. Si vous n'êtes pas sûr quelle vitesse est la plus appropriée, vous pouvez sélectionner Auto. Cela ajuste automatiquement la vitesse du ventilateur en fonction de la température du système.
- LCD Panel (Écran LCD) : Vous pouvez afficher un message défilant personnalisé ou la température locale sur l'écran LCD.

Attention : Si vous choisissez d'afficher la température locale, le système **utilise votre adresse IP pour dé terminer la tempé rature de l'endroit où vous**  vous trouvez. Les résultats peuvent varier, en fonction de votre **emplacement exact.** 

#### **Bouton de réinitialisation**

Si pour une raison quelconque vous n'arrivez pas à vous connecter à votre NAS, ce bouton peut être utilisé pour restaurer les réglages par défaut de certains paramètres.

- Le mot de passe du compte de l'administrateur du système (admin) est réinitialisé à "Admin".
- Les ports HTTP et HTTPS du système sont restaurés sur 8000 et 8001, respectivement.
- Le système est restauré pour obtenir automatiquement une adresse IP. Vous pouvez ensuite utiliser ASUSTOR Control Center (Centre de contrôle ASUSTOR) pour rechercher votre NAS.
- ADM Defender (Défenseur ADM) est réinitialisé et permet à nouveau toutes les connexions.

#### <span id="page-7-0"></span>**2.1.5. Notification (Notification)**

Vous pouvez configurer ce paramètre pour vous envoyer immédiatement une notification si le système rencontre des problèmes.

- Send (Envoyer) : Vous pouvez définir les comptes qui sont utilisés pour envoyer des notifications par email ou par SMS. Plusieurs comptes peuvent être utilisés, mais un seul peut être utilisé comme compte principal.
- Receive (Recevoir) : Vous pouvez dé finir les comptes qui sont utilisés pour recevoir des notifications par email ou par SMS. Vous pouvez également définir le type des notifications du système qui sont reçues par ces comptes.

#### <span id="page-7-1"></span>**2.1.6. ADM Defender (Défenseur ADM)**

ADM Defender (Dé fenseur ADM) peut protéger votre NAS contre les attaques Internet malveillantes, pour augmenter la sécurité de votre système.

- Firewall (Pare-feu) : Vous pouvez bloquer des adresses IP spécifiques ou permettre seulement à certaines adresses IP spécifiques d'accéder à votre NAS.
- Network Defender (Défenseur réseau) : Après avoir activé cette fonction, l'adresse IP du client est bloquée s'il y a trop de tentatives de connexion incorrectes dans la période de temps spécifiée. Par exemple, dans le graphique ci-dessous, après qu'un utilisateur a tenté de se connecter incorrectement 5 fois de suite dans une période de 10 minutes, il/elle est bloqué(e) définitivement.

#### A propos de Network Defender (Défenseur réseau)

Network Defender (Défenseur réseau) peut vous protéger contre les attaques malveillantes et empêcher les pirates d'essayer d'accéder à votre NAS. Les protocoles suivants sont pris en charge :

- Connexion système à ADM (HTTP & HTTPS)
- Windows File Service (CIFS/SAMBA)
- Apple Filing Protocol (AFP)
- File Transfer Protocol (FTP)
- Secure Shell (SSH)

#### <span id="page-8-0"></span>**2.1.7. ADM Update (Mise à jour ADM)**

Vous pouvez obtenir la dernière version de ADM pour assurer la stabilité du système et pour mettre à jour les fonctions du logiciel.

- Live Update (Mise à jour Live) : Après avoir activé Live Update (Mise à jour Live), le système vous avertit s'il y a des mises à jour disponibles lorsque vous vous connectez à ADM.
- Manual Update (Mise à jour manuelle) : Vous pouvez visiter le site web de ASUSTOR [\(http://www.asustor.com\)](http://www.asustor.com/) pour télécharger la dernière version de ADM disponible.

#### <span id="page-8-1"></span>**2.1.8. Network Recycle Bin (Corbeille réseau)**

Lorsque vous activez Network Recycle Bin (Corbeille réseau), le système crée une Corbeille "X" pour chaque volume logique. Par exemple, "Volume 1" dispose de "Corbeille 1" créée pour celui-ci et "Volume 2" dispose de "Corbeille 2". Les fichiers supprimés sont déplacés dans la Corbeille, vous permettant de récupérer les fichiers supprimés accidentellement.

#### **A propos de la Corbeille ré seau**

Après avoir activé Network Recycle Bin (Corbeille réseau), tous les fichiers supprimés via les protocoles suivants sont déplacés dans la corbeille.

- Windows File Service (CIFS/SAMBA)
- Apple Filing Protocol (AFP)
- File Transfer Protocol (FTP)
- Explorateur de fichier

Lorsqu'une Corbeille réseau a été créée, elle ne peut plus être effacée.

#### <span id="page-9-0"></span>**2.1.9. Energy Saver (É conomiseur d'énergie)**

Energy Saver (Économiseur d'énergie) peut vous aider à réduire la consommation d'énergie lorsque votre NAS est inactif ou peu utilisé.

#### <span id="page-9-1"></span>**2.1.10. Ease of Access (Facilité d'accès)**

Vous pouvez configurer tous les paramètres nécessaires pour l'accès à distance.

- Cloud Connect (Connexion Cloud) : Vous pouvez obtenir une ID Cloud pour votre NAS. En entrant l'ID Cloud dans les applications de client ASUSTOR, vous pouvez accéder à votre NAS sans avoir besoin d'entrer les informations d'hôte/IP.
- EZ-Router (Routeur EZ) : Vous pouvez configurer le routeur du réseau automatiquement pour accéder directement au NAS à partir de n'importe quel appareil avec accès à l'Internet.

**Attention : Votre routeur doit prendre en charge UPnP/NAT-PMP. Veuillez noter que certains routeurs ne prennent pas en charge la configuration automatique. Veuillez consulter la liste de compatibilité maté rielle sur le site Web de ASUSTOR pour plus d'informations.**

 DDNS : Vous pouvez créer ou configurer votre compte DDNS. DDNS vous permet d'utiliser un nom d'hôte fixe (c.-à-d, nas.asustor.com) pour vous connecter à votre NAS. Vous n'avez pas besoin de vous souvenir de l'adresse IP de votre NAS. Cette fonction est souvent utilisée dans des environnements IP dynamiques.

#### <span id="page-9-2"></span>**2.1.11. Factory Default (Défaut d'usine)**

Vous pouvez restaurer les réglages par dé faut des paramètres du système. Après cela, le système revient à son é tat pré-initialisée. Pour des raisons de sécurité, il vous est demandé d'entrer le mot de passe de l'administrateur avant d'effectuer cette opération. Vous pouvez ensuite initialiser le système à nouveau avec le Centre de contrôle ou en vous connectant à ADM.

**Attention : Lorsque vous avez restauré les ré glages par dé faut du système, tous**  les réglages et les fichiers existants sont supprimés de manière permanente. Vous ne pouvez plus récupérer ces réglages ni ces fichiers. Assurez-vous donc **d'avoir sauvegardé les donné es sur votre NAS avant de commencer cette opé ration.** 

#### <span id="page-10-0"></span>**2.1.12. Registration (Enregistrement)**

Vous pouvez vous inscrire pour un compte personnel (ID ASUSTOR) et enregistrer votre produit. Une fois que le produit a été enregistré, votre ID ASUSTOR est automatiquement activé.

Attention : Une ID ASUSTOR valide est requise pour télécharger des apps à partir **de App Central ou du service Cloud ID (ID Cloud).**

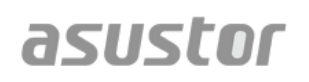

### <span id="page-11-0"></span>**2.2. Services**

Ici vous pouvez configurer les services du réseau tels que le FTP server (Serveur FTP), Web server (Serveur Web) et MySQL server (Serveur MySQL).

#### <span id="page-11-1"></span>**2.2.1. Windows**

Après avoir activé le service Windows File Service, vous pouvez accéder à votre NAS via n'importe quel système d'exploitation Windows (c.à .d., Windows 7). Windows File Service est également connu comme CIFS ou SAMBA. Si vous utilisez Windows Active Directory (ci-après dénommé "AD"), vous pouvez ajouter votre NAS à votre domaine AD.

- Workgroup (Groupe de travail) : C'est le groupe de travail sur votre réseau local auquel votre NAS appartient.
- Local Master Browser (Navigateur maître local) : Après avoir activé cette option, votre NAS collecte, à partir de votre réseau local, les noms de tous les autres ordinateurs de son groupe de travail.

#### Attention : L'activation de cette fonction peut empêcher votre(vos) disque(s) **dur(s) d'entrer en hibernation.**

#### **A propos de Windows Active Directory**

Lorsque vous avez ajouté votre NAS à votre domaine AD, vous pouvez alors configurer les droits d'accès en utilisant [Domain Users \(Utilisateurs du domaine\),](#page-22-0) Domain Groups [\(Groupes du domaine\)](#page-22-1) et [Shared Folders \(Dossiers partagés\)](#page-23-0) dans l'app du système Access Control (Contrôle d'accès) (voir la section [2.4 Access Control \(Contrôle](#page-21-0)  [d'accès\)\)](#page-21-0). Les utilisateurs de AD peuvent alors utiliser leurs comptes AD pour se connecter et accéder au NAS.

*Plus d'informations*

NAS 106 – [Utiliser le NAS avec Microsoft Windows](http://download.asustor.com/college/fre/NAS_106_Using_NAS_with_Microsoft_Windows.pdf)

NAS 206 – [Utiliser le NAS avec Windows Active Directory](http://download.asustor.com/college/fre/NAS_206_Using_NAS_with_Windows_Active_Directory.pdf)

#### <span id="page-11-2"></span>**2.2.2. Mac OS X**

Après avoir activé le service de fichier de Mac OS X, vous pouvez accéder à votre NAS via n'importe quel système d'exploitation Mac OS X (c.à .d., Mac OS X v10.7). Ce protocole de transfert de fichier est appelé AFP (Apple Filing Protocol). Vous pouvez aussi utiliser Time Machine pour sauvegarder les données de votre NAS.

Apple Filing Protocol (AFP) : C'est le protocole utilisé pour transférer des fichiers entre Mac OS X et les réseaux locaux. Allez dans Finder et cliquez sur "Go" (Aller) dans le menu de Finder, puis sélectionnez "Connect to Server" (Se connecter au

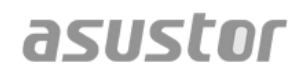

serveur). Cela fait apparaître la boîte de dialogue Connect to Server (Connexion au serveur). Vous pouvez entrer l'adresse IP à laquelle vous voulez vous connecter.

Par exemple: afp://192.168.1.168

- Nom du service Bonjour : Votre NAS est identifié par ce nom dans Finder.
- Prise en charge de Time Machine : Vous pouvez activer la prise en charge de Time Machine et sélectionner le dossier partagé dans lequel vous voulez sauvegarder. Si plusieurs utilisateurs de Mac désirent accéder simultanément à cette fonction, veuillez vous ré férer à **NAS 159 – Time Machine: Meilleure pratique** pour plus d'informations.

#### **A propos de Bonjour**

Bonjour, également connu sous le nom de réseau sans configuration, est principalement utilisé dans les produits d'Apple. Il balaye votre entourage à la recherche d'autres appareils Apple, puis vous permet de vous connecter directement à eux sans avoir à connaître leurs adresses IP réelles.

Lorsque vous avez activé ce service, vous pouvez voir votre NAS dans le panneau à gauche de Finder dans la rubrique "Shared" (Partagé). Cliquez simplement sur votre NAS pour vous y connecter.

*Plus d'informations*

NAS 108 – [Utilisation du NAS avec Apple Mac OS X](http://download.asustor.com/college/fre/NAS_108_Using_NAS_with_Apple_Mac_OS_X.pdf)

NAS 159 – [Time Machine: Meilleure pratique](http://download.asustor.com/college/fre/NAS_159_Time_Machine_Best_Practice.pdf)

#### <span id="page-12-0"></span>**2.2.3. NFS**

Après avoir activé NFS, vous pouvez accéder à votre NAS via les systèmes d'exploitation UNIX ou Linux.

#### **A propos de NFS**

<span id="page-12-1"></span>Après l'activation du service NFS, vous pouvez configurer les droits d'accès en utilisant le paramètre [Shared Folders \(Dossiers partagés\)](#page-23-0) dans l'app système Access Control (Contrôle d'accès) (voir la section [2.4 Contrôle d'accès\)](#page-21-0). Cette option est cachée si le service NFS n'a pas été activé.

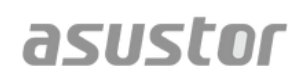

#### <span id="page-13-0"></span>**2.2.4. Serveur FTP**

Après avoir activé le paramètre FTP server (Serveur FTP), vous pouvez accéder à votre NAS via n'importe quel programme de client FTP (par ex., FileZilla). Les droits d'accès au serveur FTP sont les mêmes que ceux du système (ADM). Si vous souhaitez modifier ou configurer ces droits d'accès, vous pouvez le faire en utilisant le paramètre des dossiers partagés dans l'app du système Access Control (Contrôle d'accès) (voir la section [2.4](#page-21-0)  [Contrôle d'accès\)](#page-21-0).

- Unicode support (Prise en charge Unicode) : Veuillez activer cette option si votre programme client FTP prend en charge Unicode.
- Enable anonymous (Activer anonyme) : L'activation de cette option permettra à des programmes clients FTP d'accéder à votre NAS de manière anonyme, sans avoir besoin d'un nom d'utilisateur ou d'un mot de passe. Pour des raisons de sécurité, ce n'est pas recommandé.
- Enable SSL/TLS (Activer SSL/TLS) : Active le chiffrement pour les connexions FTP.
- Maximum number of all FTP connections (Nombre maximum de toutes les connexions FTP) : Le nombre maximum de connexions FTP simultanées permises.
- Maximum number of connections per IP (Nombre maximum de connexions par IP) : Le nombre maximum de connexions permises par IP ou système.
- Max upload rate (Vitesse de chargement max) : La vitesse de chargement maximum par connexion. 0 représente aucune limite.
- Max download rate (Vitesse de téléchargement max) : La vitesse de téléchargement maximum par connexion. 0 représente aucune limite.
- Passive FTP (FTP passif) : Afin de minimiser les problèmes de sécurité de connexion d'un serveur à un client, un type de mode de connexion appelé Mode passif (PASV) a été développé. Quand un programme client commence à se connecter, il informe le serveur pour activer le mode passif.

#### **A propos de FTP passif**

Le mode FTP passif peut être utilisé pour résoudre le problème du mode FTP actif bloqué par les pare-feu. FTP passif force le client FTP à établir toutes les connexions au serveur FTP, par rapport au web fournissant le port de retour. Les pare-feu permettent généralement les connexions FTP passives sans exiger des informations de configuration supplémentaires.

#### <span id="page-14-0"></span>**2.2.5. WebDAV**

Après avoir activé WebDAV, vous pouvez accéder à votre NAS avec le protocole HTTP ou HTTPS à l'aide d'un navigateur Web ou d'autres programmes clients.

*Plus d'informations*

NAS 208 – [WebDAV : Une alternative à FTP pour le partage sécurisé des fichiers](http://download.asustor.com/college/fre/NAS_208_WebDAV_A_Secure_File_Sharing_Alternative_to_FTP.pdf) 

#### <span id="page-14-1"></span>**2.2.6. Serveur Web**

ADM est fourni avec un serveur web indépendant (apache) intégré que vous pouvez utiliser pour héberger votre propre site. Après avoir activé cette fonction, le système crée un dossier partagé "Web" qui servira de répertoire racine pour le serveur web.

- PHP register\_globals : Cette fonction n'est pas activé par défaut. Activez cette option si un programme du site web vous le demande. Sinon, il est recommandé de laisser cette fonction désactivée pour des raisons de sécurité du système.
- Virtual Host (Hôte virtuel) : Vous pouvez utiliser cette fonction pour héberger plusieurs sites web sur votre NAS.

*Plus d'informations* NAS 321 - Héberger plusieurs sites web avec un hôte virtuel

#### <span id="page-14-2"></span>**2.2.7. Serveur MySQL**

ADM est livré pré-installé avec MySQL, que vous pouvez utiliser pour les bases de données de site web.

#### Attention : Vous pouvez gérer votre serveur MySQL avec phpMyAdmin qui peut **ê tre té lé chargé et installé à partir de App Central.**

- Reset Password (Réinitialiser le mot de passe) : Si vous avez oublié votre mot de passe de connexion à MySQL, vous pouvez réinitialiser le mot de passe pour le compte "root" (le mot de passe par défaut est "admin"). C'est aussi le compte d'administrateur par défaut.
- Réinitialiser la base de données : Vous pouvez réinitialiser votre base de données MySQL entière. Lors de la réinitialisation, toutes vos bases de données MySQL sont effacées.

#### **A propos de MySQL**

Pour le compte administrateur MySQL, le nom d'utilisateur par défaut est "root" et le mot de passe par défaut est "admin". Pour des raisons de sécurité, n'oubliez pas de changer le mot de passe pour ce compte.

#### <span id="page-15-2"></span><span id="page-15-0"></span>**2.2.8. Terminal**

Vous pouvez activer le service SSH si vous souhaitez gérer votre NAS via SSH (Secure Shell). Si vous souhaitez transférer des données sur votre NAS via SFTP (FTP sécurisé), vous pouvez activer cela aussi.

**Remarque : Pour des raisons de sé curité , SSH permet seulement le compte "admin" ou le compte "root" de se connecter. Les mots de passe pour ces deux comptes sont identiques.** 

#### <span id="page-15-1"></span>**2.2.9. Serveur Rsync**

En activant le serveur Rsync, le NAS devient un serveur de sauvegarde et peut sauvegarder à distance à partir de n'importe quel ASUSTOR NAS ou serveur compatible rsync.

- Enable Rsync server (Activer serveur Rsync) : Si vous souhaitez permettre la sauvegarde chiffrée pour les clients, veuillez activer la prise en charge pour la transmission chiffrée via SSH. Si vous activez cette fonction, le système active alors automatiquement le service SSH [\(2.2.8 Terminal \(Terminal\)\)](#page-15-2).
- Manage Rysnc User (Gérer utilisateur Rsync) : Si vous souhaitez créer des restrictions pour les connexions Rsync qui peuvent sauvegarder sur votre NAS,veuillez cliquer sur **Manage Users (Gé rer les utilisateurs)** pour créer différents comptes d'utilisateur Rsync.

#### Attention : Les comptes Rsync sont différents et indépendants des comptes **du système.**

 Add New Backup Modules (Ajouter des nouveaux modules de sauvegarde) : Cliquez sur **Add (Ajouter)** pour créer un nouveau module de sauvegarde. Chaque module de sauvegarde correspond alors à un chemin physique sur le système. Quand un client Rsync se connecte à votre NAS, il peut sélectionner un module de sauvegarde. Les données sont ensuite sauvegardées dans le chemin d'accès physique du module correspondant.

*Plus d'informations* NAS 259 – [Utiliser Sync à distance \(Rsync\) pour protéger vos données](http://download.asustor.com/college/fre/NAS_259_Protecting_Your_Data_with_Remote_Sync_(Rsync).pdf)

## **Guide de l'utilisateur du NAS d'ASUSTOR**

NAS 351 – [Sync à distance \(Rsync\) : Meilleure](http://download.asustor.com/college/fre/NAS_351_Remote_Sync_(Rsync)_Best_Practice.pdf) pratique

## <span id="page-17-1"></span><span id="page-17-0"></span>**2.3. Gestionnaire de stockage**

#### **2.3.1. Volume (Volume)**

Remarque : Cette fonction peut être différente selon le modèle du NAS.

L'espace de stockage sur votre NAS est composé de volumes logiques qui sont constitués d'un seul disque ou de plusieurs disques combinés. Vous pouvez configurer un nouvel espace de stockage pour votre NAS et, en fonction de vos besoins de protection des données, sélectionner le niveau RAID le plus approprié. Afin de maintenir l'intégrité des données, vous ne pouvez utiliser que des disques internes lorsque vous créez des espaces de stockage pour votre NAS. ADM ne prend pas en charge l'utilisation des disques externes pour l'espace de stockage.

#### Attention : Les niveaux RAID que vous utilisez dépendent du modèle de votre **NAS et du nombre de disques que vous utilisez.**

Lorsque vous configurez un nouvel espace de stockage, ADM a les deux options suivantes :

- Quick Setup (Configuration rapide) : Vous n'avez qu'à spécifier les besoins de l'espace de stockage (par exemple, vous souhaitez avoir un niveau de protection des données plus élevé). Avec cela et le nombre de disques que vous avez, ADM crée automatiquement un volume de stockage et sélectionner un niveau RAID approprié pour vous.
- Advanced Setup (Configuration avancée) : En fonction du nombre actuel de disques, vous pouvez sélectionner manuellement un niveau RAID ou configurer un disque de rechange.

#### **Attention : Afin d'optimiser l'utilisation de l'espace disque, il est recommandé que vous utilisiez des disques de même taille lors de la cré ation de l'espace de stockage.**

#### **A propos de RAID**

Pour offrir un niveau optimal d'utilisation de l'espace de stockage et de protection des données, ADM prend en charge plusieurs niveaux RAID vous permettant de sélectionner le niveau approprié selon vos besoins. Les niveaux RAID suivants sont tous pris en charge par ADM :

- **Single (Unique) :** Utilise un seul disque pour la création de l'espace de stockage. Cette configuration n'offre aucun type de protection des données.
- **JBOD :** Utilise une combinaison de deux ou plusieurs disques pour créer un espace de stockage. La capacité de stockage totale est la capacité de tous les disques durs ajoutés ensemble. L'avantage de cette configuration est qu'elle vous permet d'utiliser des disques de différentes tailles ensembles, et que cela fournit une grande quantité d'espace de stockage. Le désavantage est qu'elle n'offre aucun type de protection des données et que l'efficacité d'accès est inférieure au RAID 0.

## **Guide de l'utilisateur du NAS d'ASUSTOR**

- **RAID 0 :** Utilise une combinaison de deux ou plusieurs disques pour créer un espace de stockage. La capacité de stockage totale est la capacité de tous les disques durs ajoutés ensemble. L'avantage de cette configuration est qu'elle vous permet d'utiliser des disques de différentes tailles ensembles, et que cela fournit une grande quantité d'espace de stockage. Le désavantage est qu'elle n'offre aucun type de protection des données.
- **RAID 1 :** Dans RAID 1, vos données sont écrites de manière identique sur les deux disques, produisant ainsi un "miroir des données". Les mêmes données exactes sont enregistrées sur les deux disques durs, tout le temps. RAID 1 protège vos données contre une panne de l'un des disques durs. L'avantage de la configuration RAID 1 est qu'elle offre la protection de vos données en fournissant un niveau de redondance. Le désavantage de cette configuration est que, lorsque vous combinez deux disques durs de différentes tailles, l'espace de stockage total est égale à la taille du plus petit disque dur. Par conséquent, vous ne pouvez pas utiliser une partie du plus grand disque dur.

Espace total de stockage disponible = (taille du plus petit disque)  $*(1)$ 

 **RAID 5 :** Combine trois ou plus de trois disques pour créer un espace de stockage qui est capable de prendre en charge la panne d'un disque. Si l'un de vos disques tombe en panne, vos données sont toujours protégées. Si un disque tombe en panne, il vous suffit de remplacer le disque en panne avec un nouveau. Le nouveau disque est automatiquement intégré dans la configuration RAID 5. L'avantage de la configuration RAID 5 est qu'elle offre la protection de vos données en fournissant un niveau de redondance. Le désavantage de la configuration RAID 5 est que, lorsque vous combinez des disques durs de différentes tailles, l'espace de stockage total est basé sur la taille du plus petit disque dur.

Espace total de stockage disponible = (taille du plus petit disque)  $*$  (nombre total de disques - 1)

**RAID 6 :** Combine quatre ou plus de quatre disques pour créer un espace de stockage qui est capable de prendre en charge la panne de deux disques. Si deux de vos disques tombent en panne, vos données sont toujours protégées. Si un ou deux disques tombent en panne, il vous suffit de remplacer les disques en panne avec des nouveaux. Les nouveaux disques sont automatiquement intégrés dans la configuration RAID 6. L'avantage de la configuration RAID 6 est qu'elle offre une protection plus puissante de vos données en fournissant un niveau de redondance. Le désavantage de la configuration RAID 6 est que, lorsque vous combinez des disques durs de différentes tailles, l'espace de stockage total est basé sur la taille du plus petit disque dur.

Espace total de stockage disponible = (taille du plus petit disque)  $*$  (nombre total de disques - 2)

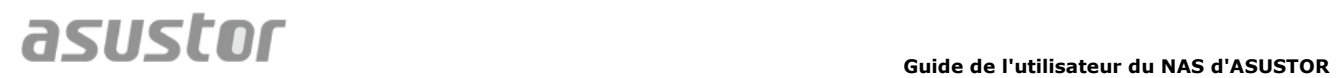

 **RAID 10 (1+0) :** Combine quatre ou plus de quatre disques pour créer un espace de stockage qui est capable de prendre en charge plusieurs pannes de disques (tant que les disques en panne n'appartiennent pas au même "miroir des données"). RAID 10 fournit la protection des données RAID 1 avec l'efficacité d'accès de RAID 0. En ce qui concerne la protection des données, RAID 10 utilise la méthode RAID 1 avec exactement les mêmes données écrites sur deux disques, créant alors un "miroir des données". Ce "miroir des données" est ensuite combiné dans une configuration RAID 0. RAID 10 requiert un nombre pair de quatre disques ou plus de quatre disques. Le désavantage de cette configuration avec différentes tailles est que l'espace de stockage total est basé sur la taille du plus petit disque dur.

Espace total de stockage disponible = (taille du plus petit disque)  $*$  (nombre total de disques / 2)

*Plus d'informations* NAS 251 – [Introduction au RAID](http://download.asustor.com/college/fre/NAS_251_Introduction_to_RAID.pdf)

NAS 352 – [Migration de niveau RAID en ligne et extension de la capacité](http://download.asustor.com/college/fre/NAS_352_Online_RAID_Level_Migration_and_Capacity_Expansion.pdf)

#### <span id="page-19-0"></span>**2.3.2. Disk (Disque)**

Vous pouvez vérifier l'état de tous vos disques. Vous pouvez également inspecter les informations S.M.A.R.T. et effectuer des tests sur vos disques.

- S.M.A.R.T. Info (Info SMART) : S.M.A.R.T. est un acronyme pour Self-Monitoring Analysis and Report Technology (Technologie d'analyse d'auto-surveillance et de rapport). C'est une fonction d'auto surveillance pour les disques qui détecte et signale divers indicateurs de fiabilité, pour essayer de prévoir les pannes.
- Disk Doctor (Docteur de disque) : Vous pouvez vérifier vos disques pour les secteurs dé fectueux ou effectuer des tests SMART.

#### <span id="page-19-1"></span>**2.3.3. iSCSI (iSCSI)**

iSCSI est un type de technologie de stockage réseau offrant une haute évolutivité et des coûts d'implémentation faibles. Grâce à l'infrastructure réseau existante et à iSCSI, vous pouvez utiliser votre NAS pour augmenter l'espace de stockage existant ou l'utiliser comme une destination de sauvegarde. iSCSI est composé de deux parties, une cible et un initiateur. L'initiateur est utilisé pour rechercher des hôtes iSCSI et configurer des cibles.

 IQN (IQN) : IQN (iSCSI Qualified Name) est le nom unique de chaque cible iSCSI. Ce nom ne doit pas être le même que l'un des autres noms cibles ION sur d'autres hôtes.

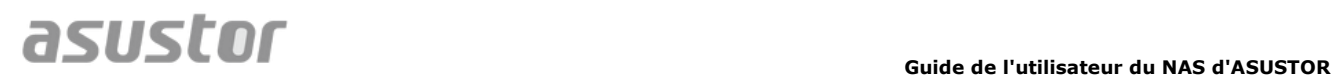

- CHAP Authentication (Authentification CHAP) : L'authentification CHAP peut être utilisée pour vérifier l'identité d'un utilisateur. Si vous choisissez d'utiliser l'authentification CHAP, un mot de passe CHAP doit d'abord être entré dans l'initiateur pour la vérification avant de pouvoir connecter à la cible.
- Mutual CHAP Authentication (Authentification CHAP mutuelle) : L'authentification CHAP mutuelle requiert à la fois la cible et l'initiateur d'avoir des noms d'utilisateur et des mots de passe. Lors de l'établissement d'une connexion, la cible et l'initiateur doivent s'authentifier mutuellement en utilisant les crédentiels respectifs.
- LUN Pool (Pool LUN) : Vous pouvez vérifier le statut de tous les LUN iSCSI et attribuer des cibles iSCSI correspondantes.

*Plus d'informations* NAS 308 – [Introduction à iSCSI](http://download.asustor.com/college/fre/NAS_308_Introduction_to_iSCSI.pdf)

## <span id="page-21-1"></span><span id="page-21-0"></span>**2.4. Contrô le d'accès**

#### **2.4.1. Local Users (Utilisateurs locaux)**

Vous pouvez gérer (ajouter, modifier ou supprimer) les utilisateurs locaux du système et assigner les droits d'accès aux dossiers partagés.

#### **Attention : Si vous avez seulement quelques utilisateurs sur un système, vous**  pouvez configurer individuellement les droits d'accès de chacun.

Dans ADM, les droits d'accès d'un utilisateur unique en ce qui concerne les dossiers partagés dépendent des droits d'accès existant de l'utilisateur et des droits d'accès du groupe auquel l'utilisateur appartient. Les deux types de droits d'accès sont vérifiés les uns et les autres afin de déterminer la priorité (veuillez voir Appendice 4.1). Pour plus de simplicité, le système fournit un mode de prévisualisation qui vous permet de prévisualiser en premier les modifications effectuées aux droits d'accès.

#### **A propos des utilisateurs locaux**

Après l'initialisation, le système crée automatiquement des comptes d'utilisateurs pour "admin" et "guest". "admin" est le compte d'administrateur par défaut et a la majorité des droits d'accès. Si vous le souhaitez, vous pouvez modifier les droits d'accès et le mot de passe de ce compte. "guest" est le compte d'invité par dé faut qui ne marche qu'avec CIFS/Samba et AFP. Ce compte ne possède pas de droits de connexion et d'authentification, donc vous ne pouvez pas changer son mot de passe.

*Plus d'informations* Appendice 4.1 – [Tableau de mappage des permissions](#page-40-2)

#### <span id="page-21-2"></span>**2.4.2. Local Groups (Groupes locaux)**

Vous pouvez gérer (ajouter, modifier ou supprimer) les groupes locaux du système et assigner les droits d'accès aux dossiers partagés.

#### **Attention : Si vous avez un grand nombre d'utilisateurs sur votre système, vous**  pouvez facilement attribuer les droits d'accès avec des groupes d'utilisateurs à la **place de les assigner individuellement.**

Dans ADM, les droits d'accès d'un utilisateur unique en ce qui concerne les dossiers partagés dépendent des droits d'accès existant de l'utilisateur et des droits d'accès du groupe auquel l'utilisateur appartient. Les deux types de droits d'accès sont vérifiés les uns et les autres afin de déterminer la priorité (veuillez voir Appendice 5,1). Pour plus de simplicité, le système fournit un mode de prévisualisation qui vous permet de prévisualiser en premier les modifications effectuées aux droits d'accès.

#### **A propos des groupes locaux**

Après l'initialisation, le système crée automatiquement deux groupes d'utilisateurs, "administrators" et "users". "administrators" est le groupe d'administrateur par dé faut. Si un utilisateur est ajouté dans ce groupe, il obtient la plupart des droits d'accès de l'administrateur. Le compte "admin" appartient au groupe "administrators" et ne peut pas être supprimé.

*Plus d'informations* Appendice 4.1 – [Tableau de mappage de permissions](#page-40-2)

#### <span id="page-22-0"></span>**2.4.3. Domain Users (Utilisateurs du domaine)**

Vous pouvez voir tous les comptes d'utilisateurs de AD et gérer les droits d'accès aux dossiers partagés une fois que votre NAS a été ajouté à un domaine AD.

**Attention : ASUSTOR NAS peut avoir jusqu'à 200 000 utilisateurs et groupes AD.**  Lorsque vous rejoignez un domaine AD la première fois, en fonction du nombre **d'utilisateurs et de groupes, il peut y avoir un certain temps avant que chacun d'eux deviennent visibles.** 

*Plus d'informations* Appendice 4.1 – [Tableau de mappage de permissions](#page-40-2)

#### <span id="page-22-1"></span>**2.4.4. Domain Groups (Groupes du domaine)**

Vous pouvez voir tous les groupes d'utilisateurs de AD et gérer les droits d'accès aux dossiers partagés une fois que votre NAS a été ajouté à un domaine AD.

**Attention : ASUSTOR NAS peut avoir jusqu'à 200 000 utilisateurs et groupes AD.**  Lorsque vous rejoignez un domaine AD la première fois, en fonction du nombre **d'utilisateurs et de groupes, il peut y avoir un certain temps avant que chacun d'eux deviennent visibles.**

*Plus d'informations* Appendice 4.1 – [Tableau de mappage de permissions](#page-40-2)

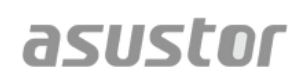

#### <span id="page-23-0"></span>**2.4.5. Shared Folders (Dossiers partagés)**

Vous pouvez gérer vos dossiers partagés et configurer les droits d'accès des utilisateurs et des groupes d'utilisateurs. Les dossiers partagés permettent à votre NAS pour devenir un serveur de fichiers. Ils sont fondamentaux pour partager des fichiers avec le monde extérieur. Il est donc très important de configurer correctement les droits d'accès pour gérer correctement vos données.

- Invisible in "Network" or "My Network Places" (Invisible dans "Réseau" ou "Mes réseaux") : Ce réglage s'applique uniquement si vous utilisez Microsoft Windows. Lorsque vous activez ce paramètre, votre NAS cesse d'apparaître automatiquement dans "Réseau" ou dans "Mes réseaux". Veuillez noter que l'activation de ce réglage n'affecte pas la connexion à votre serveur NAS.
- Encrypt this shared folder (Chiffrer ce dossier partagé) : Vous pouvez choisir si vous voulez chiffrer ou non votre dossier partagé et si vous voulez le monter automatiquement au démarrage du système. Si vous choisissez de chiffrer votre dossier, après le redémarrage du système, vous devez entrer manuellement le mot de passe du dossier pour y accéder. Les dossiers chiffrés sont normalement utilisés pour stocker des données importantes ou confidentielles. Si vous perdez votre NAS, vous n'avez à vous inquiéter que quelqu'un d'autre puisse avoir accès à vos données.

**Attention : Vous pouvez choisir d'activer ou de dé sactiver le chiffrement des**  dossiers, même après qu'ils ont été créés. Le chiffrement est disponible pour tous les dossiers partagés et pas limité à seulement les dossiers par défaut du système. La vitesse d'accès pour les dossiers chiffrés est normalement plus lente que pour les dossiers non chiffrés.

Attention : Lorsque vous choisissez d'utiliser des dossiers partagés chiffrés, **veuillez vous souvenir de votre mot de passe. Si vous oubliez votre mot de**  passe, les données dans le dossier partagé sont irrécupérables.

 NFS Privileges (Privilèges NFS) : Vous pouvez dé finir les privilèges NFS pour des dossiers individuels après la première activation du service NFS.

#### **A propos des dossiers partagé s**

Après l'initialisation, le système crée automatiquement le dossier partagé "public". Tous les utilisateurs ont, par défaut, accès aux fichiers dans ce dossier. En outre, le système crée automatiquement un dossier personnel pour chaque utilisateur (en utilisant le nom du compte utilisateur) qui par défaut, ne peut être accessible que par l'utilisateur mentionné.

*Plus d'informations* Appendice 4.1 – [Tableau de mappage de permissions](#page-40-2)

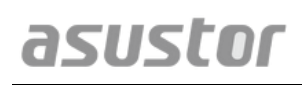

#### <span id="page-24-0"></span>**2.4.6. App Privileges (Privilèges d'app)**

Vous pouvez configurer les droits d'accès des utilisateurs ou des groupes d'utilisateurs pour les apps. Par exemple, si le compte d'un utilisateur particulier se voit refuser l'accès à l'application Surveillance Center (Centre de surveillance), lorsqu'il se connecte, il ne peut pas voir l'icône de l'app Surveillance Center (Centre de surveillance) dans l'écran d'accueil de ADM. L'utilisateur n'a aucun moyen pour ouvrir ou accéder à l'application.

- Les applications Web peuvent être de nature publique (c-à-d WordPress) ou avoir leurs propres systèmes de gestion de compte (c-à-d Joomla). Par conséquent, il n'y a aucun moyen pour limiter l'accès à celles-ci via ADM.
- En ce qui concerne les utilisateurs du domaine, le système n'a que l'option de régler les droits d'accès de Explorateur de fichiers.

## <span id="page-25-1"></span><span id="page-25-0"></span>**2.5. Sauvegarde & Restauration**

#### **2.5.1. Remote Sync (Sync à distance)**

Remote Sync (Rsync) (Sync à distance (Rsync)) permet à votre NAS d'être utilisé comme une destination ou une source de sauvegarde. Lorsque vous utilisez votre NAS en tant que source de la sauvegarde, vous pouvez choisir de sauvegarder les données de votre NAS à distance sur un autre NAS ASUSTOR ou un serveur compatible Rsync. Lorsque vous utilisez votre NAS en tant que destination de sauvegarde, vous pouvez choisir de sauvegarder les données d'un autre NAS ASUSTOR ou d'un serveur compatible Rsync à distance sur votre NAS.

#### **Attention : Si vous souhaitez utiliser la fonction Remote Sync (Sync à distance) lorsque vous utilisez votre NAS avec un autre NAS ASUSTOR à distance, n'oubliez pas d'activer la fonctionnalité de serveur Rsync sur le NAS à distance (Services - > Rsync Server) (Services -> Serveur Rsync). Pour plus d'informations, veuillez consulter [Serveur Rsync 2.2.9.](#page-15-1)**

- Use encrypted transmission (Utiliser transmissions chiffrées) : Si vous choisissez d'utiliser des transmissions chiffrées, vous devez entrer les informations de l'hôte de connexion SSH de l'autre hôte, en plus des informations du compte Rsync.
- Use 1 on 1 folder synchronization (Utiliser synchro de dossier 1 sur 1) : Si vous décidez d'utiliser la synchro de dossier 1 sur 1, toutes les données dans le dossier destination désigné sont synchronisées avec les données dans votre dossier source (vous ne pouvez sélectionner un seul dossier). Le contenu des deux dossiers est exactement le même. Si vous décidez de ne pas utiliser cette fonction, tous les dossiers de la source choisie (vous pouvez sélectionner plusieurs dossiers) sont copiés un par un dans le dossier destination.
- Keep extra files at the destination (Garder les fichiers extra dans la destination) : Une fois la copie et la synchronisation des fichiers terminée, les données dans la source et dans la destination sont exactement les mêmes. Cependant, il peut y avoir des fichiers supplémentaires présents dans la destination. Ces fichiers sont seulement présents dans la destination, mais pas la source. En activant cette option, ces fichiers supplémentaires sont conservés dans la destination et restent intacts.
- Archive mode (incremental backup) (Mode Archive (sauvegarde incrémentale) : Après avoir activé cette fonction, les tâches de sauvegarde successives (après votre première sauvegarde) ne copient que les données qui ont été modifiées depuis la dernière sauvegarde (niveau du bloc). Par exemple, si vous avez fait quelques petits changements à un fichier de 10 Mo, la sauvegarde incrémentielle ne copie que les parties que vous avez modifiées. Cela peut réduire considérablement l'utilisation de la bande passante.
- Compress data during the transfer (Compresser les données pendant le transfert) : Pendant la sauvegarde, vous pouvez compresser les données qui sont transférées réduisant ainsi la bande passante.
- Keep file metadata (Garder les métadonnées du fichier) : Lorsque vous activez cette option, certaines propriétés de fichier (autorisations, extensions, attributs, propriétaires, groupes, etc) sont envoyées avec le fichier à la destination.

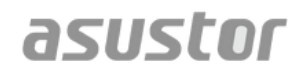

 Support sparse files replication (Prise en charge de la réplication des fichiers fragmentés) : Vous ne devez activer que cette option lorsque les données que vous souhaitez sauvegarder contiennent des fichiers fragmentés. Normalement, vous n'avez pas besoin d'activer cette option.

*Plus d'informations* NAS 259 – [Utiliser Sync à distance \(Rsync\) pour protéger vos données](http://download.asustor.com/college/fre/NAS_259_Protecting_Your_Data_with_Remote_Sync_(Rsync).pdf)

NAS 351 – [Sync à distance \(Rsync\): Meilleure pratique](http://download.asustor.com/college/fre/NAS_351_Remote_Sync_(Rsync)_Best_Practice.pdf)

#### <span id="page-26-0"></span>**2.5.2. FTP Backup (Sauvegarde FTP)**

FTP backup (Sauvegarde FTP) permet à votre NAS d'être utilisé comme une destination ou une source de sauvegarde. Lorsque vous utilisez votre NAS en tant que source de la sauvegarde, vous pouvez choisir de sauvegarder les données de votre NAS à distance sur un autre NAS ASUSTOR ou un serveur FTP. Lorsque vous utilisez votre NAS en tant que destination de sauvegarde, vous pouvez choisir de sauvegarder les données d'un autre NAS ASUSTOR ou d'un serveur compatible FTP à distance sur votre NAS.

**Attention : Si vous souhaitez utiliser la fonction FTP backup (Sauvegarde FTP) lorsque vous utilisez votre NAS avec un autre NAS ASUSTOR à distance, n'oubliez pas d'activer la fonctionnalité de serveur FTP sur le NAS à distance (Services -> FTP Server) (Services -> Serveur FTP). Pour plus d'informations, veuillez consulter [Serveur FTP 2.2.4.](#page-12-1)**

#### **A propos de la sauvegarde FTP**

Normalement, la sauvegarde FTP est appropriée pour l'utilisation avec la majorité des serveurs FTP. Toutefois, des problèmes d'incompatibilité sont possibles de temps à autre. Par conséquent, il est recommandé d'utiliser deux unités NAS ASUSTOR pour effectuer vos tâches de sauvegarde.

#### <span id="page-26-1"></span>**2.5.3. Cloud Backup (Sauvegarde Cloud)**

**Remarque : Cette fonction peut être différente selon le modèle du NAS.** 

En utilisant Cloud Backup (Sauvegarde Cloud), vous pouvez programmer des sauvegardes régulières des données de votre NAS sur un espace de stockage Cloud ou sauvegarder les données d'un espace de stockage Cloud sur votre NAS. Les services de stockage pris en charge sont comme suit :

Amazon S3

#### **2.5.4. External Backup (Sauvegarde externe)**

<span id="page-27-0"></span>Vous pouvez choisir de sauvegarder les données d'un disque dur USB ou eSATA externe sur votre NAS ou de sauvegarder les données de votre NAS sur ces disques durs externes. En plus de la prise en charge des sauvegardes dans les sens sens, cette fonction supporte également les sauvegardes programmées, pour garantir que vos données sont toujours sauvegardées.

#### <span id="page-27-1"></span>**2.5.5. One Touch Backup (Sauvegarde à une touche)**

Remarque : Cette fonction peut être différente selon le modèle du NAS.

One Touch Backup (Sauvegarde à une touche) vous permet de prérégler la fonction du bouton de sauvegarde USB sur le devant de votre NAS. Vous pouvez désigner votre direction de sauvegarde préférée et le répertoire. Après la configuration de One Touch Backup (Sauvegarde à une touche) et le branchement d'un disque dur USB externe sur votre NAS, vous n'avez qu'à appuyer sur le bouton de sauvegarde USB pour effectuer la sauvegarde.

- Modes de transfert :
	- From USB device to NAS (D'un appareil USB au NAS) : Le système sauvegarde la totalité du contenu de la clé USB, en fonction de la structure de répertoire existante, dans le chemin de dossier du NAS que vous avez défini.
	- From NAS to USB device (Du NAS à un appareil USB): Le système prend la totalité du contenu du répertoire du NAS spécifié et, en fonction de la structure de répertoire existante, sauvegarde dans le répertoire racine de la clé USB.
- Backup Methods (Méthodes de sauvegarde) :
	- Copy (Copier) : Si vous choisissez cette méthode, votre système copie vos données de la source de sauvegarde sur la destination, que ce soit le périphérique USB ou votre NAS. Les fichiers ou dossiers du même nom sont remplacés et les fichiers supplémentaires dans la destination sont gardés. Cette méthode est appropriée pour les sauvegardes normales.
	- Synchronisation (Synchronisation) : Si vous choisissez cette méthode, toutes les données dans le dossier destination spécifié sont synchronisées avec les données du dossier source. Le contenu des deux dossiers est exactement le même. Les fichiers supplémentaires sur la destination sont automatiquement supprimés. Cette méthode est appropriée pour vous assurer que vos données les plus récentes sont sauvegardées et pour les sauvegardes hebdomadaires programmées. Par exemple, vous pouvez choisir de faire des sauvegardes automatiques programmées des données de votre NAS donc vous avez toujours une clé USB branchée sur votre NAS pour cela.

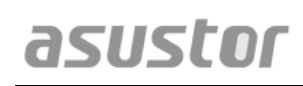

■ Save in new folder (Enregistrer dans nouveau dossier) : Après avoir sélectionné cette méthode, vous pouvez spécifier un format de nommage pour le nouveau dossier. Chaque fois que vous exécutez une tâche de sauvegarde, le système crée un nouveau dossier en fonction de ce format, puis continue et sauvegarde vos données dans le dossier. Cette méthode est appropriée pour ceux qui souhaitent garder des copies complètes de chaque tâche de sauvegarde, ou ceux qui souhaitent seulement sauvegarder leurs données régulièrement à partir de périphériques externes sur leur NAS. Par exemple, vous pouvez sauvegarder les données de votre ordinateur de travail sur votre disque USB, puis continuer et sauvegarder les données de votre clé USB sur votre NAS à la maison.

#### **A propos de la sauvegarde à une touche**

Une fois que le bouton de sauvegarde USB a été appuyé pendant 1,5 secondes, la sauvegarde à une touche s'active. Pendant l'opération de sauvegarde, le voyant LED de sauvegarde USB clignote en permanence. Lorsque l'opération de sauvegarde est terminée, le voyant cesse de clignoter et retournera à son état précédent. Si vous souhaitez désactiver la sauvegarde à une touche, vous pouvez ajuster les réglages.

#### <span id="page-28-0"></span>**2.5.6. System Settings (Paramètres du système)**

Vous pouvez exporter ou restaurer les paramètres du système au format .bak (extension de fichier). Cette fonction prend également en charge la sauvegarde programmée, ce qui signifie que vous pouvez créer des tâches de sauvegarde programmée, puis exporter les paramètres dans un emplacement spécifié sur votre NAS.

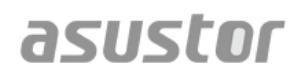

### <span id="page-29-0"></span>**2.6. App Central**

Remarque : Cette fonction peut être différente selon le modèle du NAS.

Vous pouvez utiliser App Central pour télécharger des apps qui sont appropriés pour l'utilisation avec votre NAS. App Central vous offre une large gamme d'applications, permettant d'installer un logiciel qui est particulièrement bien adapté à vos besoins. Que vos intérêts se trouvent dans le divertissement numérique, le e-commerce, les blogs ou la création de sites web, App Central a tout.

- Avant de commencer le téléchargement, vous devez d'abord vous inscrire et vous connecter avec une ID ASUSTOR valide. Référez-vous à [Enregistrement 2.1.12](#page-10-0) pour plus d'informations.
- Toutes les applications nouvellement installées sont immédiatement activées après l'installation.
- Si vous choisissez de supprimer une application, tous les paramètres et les informations relatives à l'application sont aussi supprimés. Si vous souhaitez réinstaller l'application à une date ultérieure, le système ne peut pas restaurer l'application à son état précédent avec tous ses réglages et les informations précédentes.

#### **A propos de App Central**

App Central peut contenir des applications développées par ASUSTOR, des logiciels open source et des logiciels développés par des développeurs tiers. Pour les applications qui ont été officiellement vérifiées, ASUSTOR offre une garantie limitée en ce qui concerne son installation et son exécution. Si vous avez des questions concernant une application particulière, veuillez contacter directement le développeur.

ASUSTOR ne peut pas garantir la stabilité de votre système si vous choisissez d'installer des applications qui n'ont pas été officiellement vérifiées. Si vous choisissez de le faire, vous devez assumer la responsabilité pour tous les risques. Avant de commencer à utiliser App Central vous devez d'abord lire et accepter les Conditions d'utilisation.

## <span id="page-30-1"></span><span id="page-30-0"></span>**2.7. Périphériques externes**

#### **2.7.1. Disk (Disque)**

Vous pouvez voir et formater tous les disques durs USB ou eSATA externes qui sont connectés à votre serveur NAS. Les systèmes de fichier compatibles sont les suivants :

- FAT32 : pour une utilisation avec Windows et Mac OS X
- NTFS : pour une utilisation avec Windows
- HFS+ : pour une utilisation avec Mac OS X
- EXT4 : pour une utilisation avec Linux

Attention : Si votre appareil ne peut pas être détecté, veuillez essayer de connecter à nouveau en utilisant un port ou un câble différent.

#### <span id="page-30-2"></span>**2.7.2. Printer (Imprimante)**

Vous pouvez voir toutes les imprimantes USB qui sont connectés à votre NAS et leurs journaux d'impression respectifs. En outre, le NAS ASUSTOR prend également en charge Apple AirPrint.

#### **Attention : Le NAS ASUSTOR prend en charge jusqu'à trois imprimantes USB.**

- Management (Gestion) : Vous pouvez activer et configurer les noms des appareils pour AirPrint. Vous pouvez envoyer des instructions d'impression de votre appareil mobile Apple à votre imprimante quand ils font partie du même réseau local que votre NAS.
- Clear All Waiting Jobs (Effacer toutes les tâches en attente) : Vous pouvez choisir d'annuler toutes les tâches d'impression en attente.

#### <span id="page-30-3"></span>**2.7.3. Wi-Fi (Wi-Fi)**

Après avoir connecté votre adaptateur USB Wi-Fi à votre NAS, vous pouvez afficher les informations détaillées ici.

#### **A propos de l'utilisation de Wi-Fi avec votre NAS**

Si vous souhaitez utiliser Wi-Fi avec votre NAS, veuillez vérifier la liste de compatibilité sur le site web d'ASUSTOR avant d'acheter un adaptateur Wi-Fi. La puissance du signal Wi-Fi et la stabilité varient en fonction du matériel que vous utilisez (par exemple, le réseau Wi-Fi et la carte de point d'accès sans fil) et les obstacles qui sont présents. Par conséquent, ASUSTOR n'a aucun moyen de garantir la puissance ou la stabilité du

signal Wi-Fi. Pour de meilleurs résultats, une connexion Ethernet avec un câble est recommandée.

### <span id="page-31-0"></span>**2.7.4. UPS**

Un onduleur (UPS) peut fournir une alimentation de secours à votre NAS dans le cas d'une panne de courant. L'utilisation d'un onduleur peut protéger vos données et le NAS en cas d'une panne de courant ou des interruptions de service.

• Network UPS (UPS réseau) : Vous pouvez configurer votre NAS pour qu'il soit le serveur UPS du réseau (mode maître) et définir son adresse IP, lorsque l'onduleur est connecté avec un câble USB à votre NAS. D'autres dispositifs qui sont dans le même réseau local sont alors mis en mode esclave. Dans le cas d'une panne de courant, les appareils maître et esclave détectent immédiatement la panne de courant et déterminent si oui ou non ils doivent démarrer la procédure d'arrêt en fonction de la période de temps qui a été réglée.

## <span id="page-32-0"></span>**2.8. Informations du système**

#### <span id="page-32-1"></span>**2.8.1. About This NAS (A propos de ce NAS)**

Vous pouvez voir des informations générales à propos de votre NAS telles que le numéro de modèle du matériel, la version du logiciel, et l'état actuel du système.

#### <span id="page-32-2"></span>**2.8.2. Network (Réseau)**

Vous pouvez vérifier les informations au sujet de vos paramètres réseau (c-à-d, adresse IP et adresse MAC).

#### <span id="page-32-3"></span>**2.8.3. Log (Journal)**

Vous pouvez consulter les journaux de tous les événements du système. Ces journaux comprennent le journal du système, le journal de connexion et le journal d'accès aux fichiers. Le NAS ASUSTOR prend également en charge Syslog. Cela vous permet d'avoir une gestion centralisée en envoyant vos informations d'événements du système vers un serveur Syslog.

- System log (Journal système): Toutes les entrées dans le journal à propos des événements du système
- Connection log (Journal connexion)Toutes les entrées dans le journal à propos des connexions du système.
- File access log (Journal d'accès fichier) : Toutes les entrées dans le journal à propos de l'accès aux fichiers.

#### <span id="page-32-4"></span>**2.8.4. Online Users (Utilisateurs en ligne)**

Vous pouvez voir les utilisateurs qui sont actuellement connectés à ADM ou tous les utilisateurs qui utilisent d'autres protocoles de transfert pour se connecter à votre NAS.

#### **A propos des utilisateurs en ligne**

ADM est capable d'afficher tous les utilisateurs qui se connectent à votre NAS avec les méthodes suivantes :

## **Guide de l'utilisateur du NAS d'ASUSTOR**

- Connexion système à ADM (HTTP & HTTPS)
- Windows File Service (CIFS/SAMBA)
- Apple Filing Protocol (AFP)
- File Transfer Protocol (FTP)
- Secure Shell (SSH)
- iSCSI
- WebDAV

#### <span id="page-33-0"></span>**2.8.5. Dr. ASUSTOR**

Dr ASUSTOR effectue des tests de l'état actuel de votre système, des paramètres et de la connectivité. Après avoir effectué ces tests, le Dr ASUSTOR fait un diagnostique des problèmes et vous fournit des recommandations appropriées.

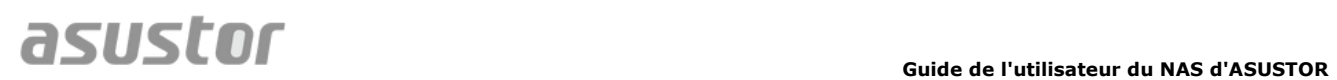

## <span id="page-34-0"></span>**2.9. Activity Monitor (Moniteur d'activité)**

Remarque : Cette fonction peut être différente selon le modèle du NAS.

Activity Monitor (Moniteur d'activité) surveille dynamiquement votre NAS. Vous pouvez voir les informations d'utilisation telles que :

- Utilisation de CPU
- Utilisation de mémoire (RAM)
- Trafic réseau
- Utilisation de l'espace de stockage
- Ressources utilisées par les programmes du système

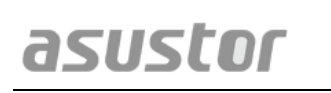

## <span id="page-35-0"></span>**2.10. File Explorer (Explorateur de fichiers)**

File Explorer (Explorateur de fichiers) est livré pré-installé avec ADM et peut être utilisé pour parcourir et gérer les fichiers sur votre NAS. Explorateur de fichiers affiche les répertoires accessibles aux utilisateurs en fonction des droits d'accès qui sont assignés. En outre, ADM prend en charge jusqu'à trois fenêtres ouvertes de Explorateur de fichiers. Vous pouvez facilement faire des copies des fichiers avec glisser-déposer dans une fenêtre différentes de Explorateur de fichiers.

- ISO Mounting (Montage ISO) : Vous n'avez plus besoin de graver des fichiers ISO sur des CD afin de les lire. Vous pouvez maintenant sélectionner des fichiers ISO à partir de votre NAS et les monter directement dans des dossiers partagés (droit d'accès "lecture seulement"). Vous pouvez ensuite utiliser votre ordinateur pour les ouvrir et les lire. Plus tard, lorsque vous avez fini avec ces fichiers, vous pouvez simplement les démonter.
- Share Link (Partager lien) : Vous pouvez utiliser Share Link (Partager lien) pour partager des fichiers avec des personnes qui n'ont pas de comptes sur votre NAS. Share Link (Partager lien) vous permet de créer instantanément des liens de téléchargement pour les fichiers que vous souhaitez partager. Les dates d'expiration peuvent aussi être dé finies pour chaque lien Share Link que vous créez, permettant une gestion sûre et flexible.

## <span id="page-36-0"></span>**3. De App Central**

En plus des applications intégrées qui viennent avec ADM, tous les NAS ASUSTOR viennent avec plusieurs applications pré-installées. Vous pouvez choisir si vous voulez garder ou supprimer ces apps. A votre convenance, vous pouvez également parcourir et télécharger des applications supplémentaires qui crête votre intérêt à partir de App Central.

## <span id="page-36-1"></span>**3.1. Download Center (Centre de téléchargement)**

Centre de téléchargement vous permet de facilement télécharger et enregistrer des fichiers sur votre NAS. Votre NAS peut remplacer votre ordinateur pour vous aider avec toutes les tâches de téléchargement. Cela vous donne la protection des données et des avantages d'économie d'énergie. Un NAS ASUSTOR consomme beaucoup moins d'énergie pendant le fonctionnement normal qu'un ordinateur. Vous n'avez plus besoin de laisser votre ordinateur allumé pendant de longues périodes de temps pour télécharger des fichiers. Centre de téléchargement est compatible avec HTTP, FTP, et les téléchargements BitTorrent avec la programmation des tâches de téléchargement et la limitation des vitesses de téléchargement et de chargement.

En outre, Centre de téléchargement prend en charge le téléchargement sélectif pour les téléchargements BitTorrent. Cela vous donne la possibilité de sélectionner et de télécharger uniquement les fichiers que vous souhaitez à partir d'un torrent. Vous n'avez plus besoin de gaspiller la bande passante et l'espace de stockage pour télécharger des fichiers inutiles que vous ne voulez pas. Vous pouvez aussi contrôler à distance Centre de téléchargement en utilisant notre application mobile exclusive (iOS et Android).

- BitTorrent Downloads (Téléchargements BitTorrent) : Lorsque vous téléchargez des fichiers torrent dans Centre de téléchargement, le système crée automatiquement une nouvelle tâche de téléchargement nouveau et ensuite d'ajouter cette tâche à la liste de téléchargement. Centre de téléchargement prend également en charge la saisie directe d'un lien de téléchargement torrent ainsi que l'utilisation de liens magnet.
- HTTP/FTP Downloads (Téléchargements HTTP/FTP) : Centre de téléchargement prend en charge les téléchargements HTTP et FTP. Il vous suffit de coller ou de saisir le lien de votre choix. Le système commence alors immédiatement le téléchargement.
- RSS Subscriptions and Downloads (Abonnements RSS et Téléchargements) : Le téléchargement RSS (également connu sous le nom Broadcatching) est un type de technologie qui vous permet de sélectionner les éléments que vous souhaitez télécharger à partir du contenu de flux RSS. En outre, Centre de téléchargement offre également un téléchargeur RSS automatique. En fonction de vos paramètres, le système met régulièrement à jour les flux RSS et ensuite télécharge les éléments en fonction de vos mots-clés définis et des préférences. Ceci est souvent utilisé avec des éléments qui nécessitent des téléchargements réguliers. Par exemple, les émissions de télévision hebdomadaire.
- Search (Chercher) : Centre de téléchargement vous permet d'utiliser des mots-clés pour rechercher des fichiers que vous souhaitez télécharger.

#### *Plus d'informations*

NAS 162 – [Introduction au Centre de téléchargement](http://download.asustor.com/college/fre/NAS_162_Introduction_to_Download_Center.pdf)

NAS 265 – [Automatisation du Centre de téléchargement](http://download.asustor.com/college/fre/NAS_265_Automating_Download_Center.pdf) 

## <span id="page-37-0"></span>**3.2. Surveillance Center (Centre de surveillance)**

Le Centre de Surveillance prend également en charge plusieurs modes d'enregistrement différents tels que le calendrier, la détection de mouvement et le déclenchement de l'alarme. En outre, vous avez également la possibilité de recevoir des notifications pour certains événements spécifiques. Les notifications sont envoyées par SMS ou e-mail.

- Settings (Paramètres) : L'assistant va vous guider dans le processus de configuration du Centre de surveillance. Vous pouvez ajouter des nouvelles caméras, régler les formats vidéo et programmer l'heure des enregistrements. Vous pouvez également ajouter des nouvelles caméras ou modifier vos réglages initiaux à tout moment.
- Live View (Vue en direct) : Vous pouvez afficher les vues en direct de toutes les caméras qui ont été configurées. Vous pouvez également contrôler et surveiller les fonctions des caméra comme PTZ (pan, tilt, zoom), des points prédéfinis, des clichés, l'enregistrement manuel et les contrôles sonores.
- Playback (Lecture) : Vous pouvez lire simultanément la vidéo enregistrée précédemment à partir de plusieurs caméras. Si vous découvrez des événements inhabituels, vous pouvez utiliser les fonctions Cliché et Exporter pour transférer les images ou la vidéo sélectionnée à un ordinateur local.

*Plus d'informations* NAS 161 – [Introduction au Centre de surveillance](http://download.asustor.com/college/fre/NAS_161_Introduction_to_Surveillance_Center.pdf)

asustor

NAS 261 – [Configuration avancée pour le Centre de surveillance](http://download.asustor.com/college/fre/NAS_261_Advanced_Setup_for_Surveillance_Center.pdf)

### <span id="page-38-0"></span>**3.3. UPnP AV Media Server (Serveur multimédia UPnP AV)**

L'app Serveur multimédia UPnP AV permet de transformer votre NAS en un serveur multimédia streaming domestique. Tant que vous avez des appareils qui prennent en charge UPnP ou DLNA (par exemple, une TV SONY BRAVIA ou une PlayStation3<sup>®</sup>, vous pouvez parcourir et diffuser directement les photos, les musiques et les vidéos enregistrées sur votre NAS.

En outre, vous pouvez utiliser des applications compatibles UPnP/DLNA sur votre appareil mobile (par exemple, un ordinateur portable, iPhone ou iPad) pour diffuser des fichiers multimédia à partir de votre NAS.

- Vous avez seulement besoin d'avoir vos fichiers multimédia stockés dans les dossiers partagés "Media" ou "Music" pour pouvoir les diffuser. Serveur multimédia UPnP balaye automatiquement les répertoires désignés pour les fichiers multimédias pris en charge.
- Serveur multimédia UPnP AV ne prend actuellement en charge que le transcodage en cours pour les photos et la musique.

#### **Attention : Les formats multimé dias qui sont compatibles peuvent varier selon**  les périphériques.

#### **A propos de Serveur multimé dia UPnP AV**

Le Serveur multimédia UPnP AV prend en charge les formats de fichiers suivants :

- Video: 3GP, 3G2, ASF, AVI, DAT, FLV, ISO, M2T, M2V, M2TS, M4V, MKV, MPv4, MPEG1, MPEG2, MPEG4, MTS, MOV, QT, SWF, TP, TRP, TS, VOB, WMV, RMVB, VDR, MPE
- Audio: 3GP, AAC, AC3, AIFC, AIFF, AMR, APE, AU, AWB, FLAC<sup>1</sup>, M4A, M4R, MP2, MP3, OGG Vorbis<sup>1</sup>, PCM, WAV, WMA
- Photo: BMP, GIF, ICO, JPG, PNG, PSD, TIF, RAW Image $^1$  (3FR, ARW, CR2, CRW, DCR, DNG, ERF, KDC, MEF, MOS, MRW, NEF, NRW, ORF, PEF, PPM, RAF, RAW, RW2, SR2, X3F)

 $\bullet$  $<sup>1</sup>$  You must first enable real time transcoding for these files in order to play them.</sup>

*Plus d'informations* NAS 168 – [Votre Centre multimédia domestique](http://download.asustor.com/college/fre/NAS_168_Your_Home_Media_Center.pdf)

### <span id="page-39-0"></span>**3.4. iTunes Server (Serveur iTunes)**

L'app Serveur iTunes permet de transformer votre NAS en un centre de diffusion audio et vidéo domestique. Elle vous permet de partager la musique et les films à partir de votre NAS avec des ordinateurs dans le même environnement réseau.

- Après avoir activé l'application Serveur iTunes et ajouté des fichiers musicaux dans le dossier partagé "Music", ouvrez iTunes sur votre PC ou MAC. Vous voyez votre NAS dans la rubrique "Shared" dans le panneau gauche de la fenêtre iTunes. Cliquez sur celui-ci pour commencer la navigation et diffuser votre musique.
- Si vous souhaitez restreindre l'accès des clients à votre musique, vous pouvez régler un mot de passe dans l'application Serveur iTunes.
- Serveur iTunes prend en charge la liaison avec l'application iOS à distance.

Attention : Les fichiers musicaux qui viennent juste d'être ajoutés à votre NAS **peuvent ne pas apparaître immé diatement à l'inté rieur de iTunes. C'est parce que l'application Serveur iTunes balaye votre ré pertoire à la recherche des**  nouvelles musiques à intervalles réquliers. Soyez assurés que tous les fichiers **musicaux qui viennent juste d'ê tre ajouté s finissent par apparaître dans iTunes.**

#### **A propos de Serveur iTunes**

Serveur iTunes prend en charge les formats de fichiers suivants :

- MPEG4: mp4a, mp4v
- AAC: alac

asustor

- MP3 (et amis): mpeg
- FLAC: flac
- OGG VORBIS: ogg
- Musepack: mpc
- WMA: wma (WMA Pro), wmal (WMA Lossless), wmav (WMA video)
- AIFF: aif
- WAV: wav

#### *Plus d'informations*

NAS 165 – [Introduction à Serveur iTunes](http://download.asustor.com/college/fre/NAS_165_Introduction_to_iTunes_Server.pdf)

## **Guide de l'utilisateur du NAS d'ASUSTOR**

## <span id="page-40-0"></span>**4. Appendice**

## <span id="page-40-2"></span><span id="page-40-1"></span>**4.1. Tableau de mappage de permissions**

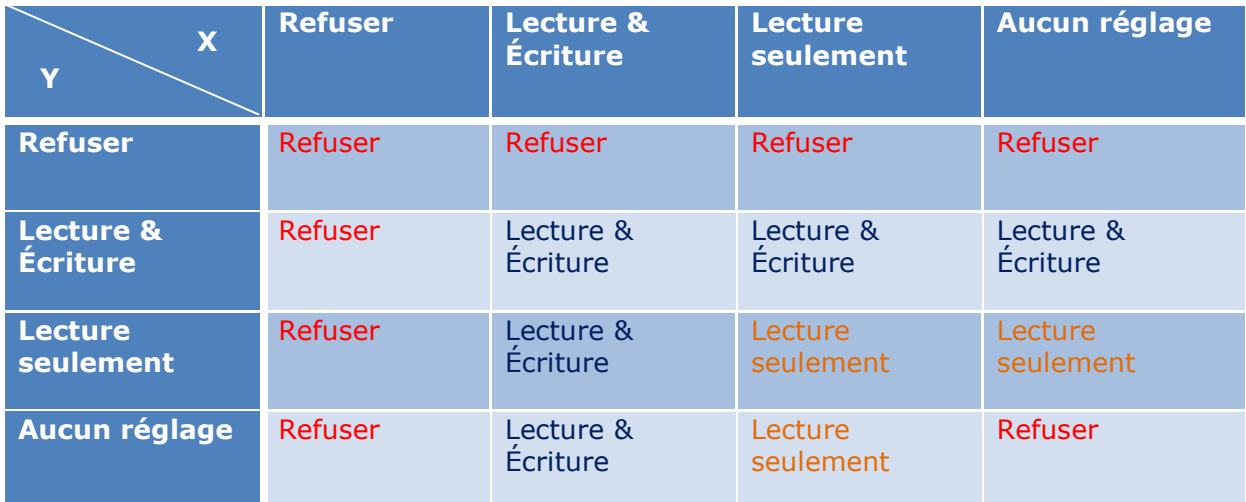

- X: Droits d'accès d'utilisateur pour dossiers partagés
- Y : Droits d'accès d'utilisateur pour dossiers partagés

**Priorité des droits d'accès : Refuser accès > Lecture & Écriture > Lecture seulement > Aucun ré glage**

## <span id="page-41-0"></span>**5. EULA**

END-USER LICENSE AGREEMENT FOR ASUSTOR DATA MASTER ("ADM") IMPORTANT PLEASE READ THE TERMS AND CONDITIONS OF THIS LICENSE AGREEMENT CAREFULLY BEFORE CONTINUING WITH THIS PROGRAM INSTALLTION: ASUSTOR End-User License Agreement ("EULA") is a legal agreement between you and ASUSTOR Inc. for the ASUSTOR software product(s) identified above which may include associated software components, media, printed materials, and "online" or electronic documentation ("SOFTWARE PRODUCT"). By installing, copying, or otherwise using the SOFTWARE PRODUCT, you agree to be bound by the terms of this EULA. This license agreement represents the entire agreement concerning the program between you and ASUSTOR Inc., (referred to as "licenser"), and it supersedes any prior proposal, representation, or understanding between the parties. If you do not agree to the terms of this EULA, do not install or use the SOFTWARE PRODUCT.

The SOFTWARE PRODUCT is protected by copyright laws and international copyright treaties, as well as other intellectual property laws and treaties. The SOFTWARE PRODUCT is licensed, not sold.

#### **1. GRANT OF LICENSE.**

The SOFTWARE PRODUCT is licensed as follows:

#### **Installation and Use.**

ASUSTOR Inc. grants you the right to install and use copies of the SOFTWARE PRODUCT on your computer running a validly licensed copy of the operating system for which the SOFTWARE PRODUCT was designed [e.g., Microsoft Windows 7 and Mac OS X].

#### **2. DESCRIPTION OF OTHER RIGHTS AND LIMITATIONS.**

#### **(a) Maintenance of Copyright Notices.**

You must not remove or alter any copyright notices on any and all copies of the SOFTWARE PRODUCT.

#### **(b) Distribution.**

You may not distribute registered copies of the SOFTWARE PRODUCT to third parties. Official versions available for download from ASUSTOR's websites may be freely distributed.

#### **(c) Prohibition on Reverse Engineering, Decompilation, and Disassembly.**

You may not reverse engineer, decompile, or disassemble the SOFTWARE PRODUCT, except and only to the extent that such activity is expressly permitted by applicable law notwithstanding this limitation.

#### **(d) Support and Update Services.**

ASUSTOR may provide you with support services related to the SOFTWARE PRODUCT ("Support Services"). Any supplemental software code provided to you as part of the Support Services shall be considered part of the SOFTWARE PRODUCT and subject to the terms and conditions of this EULA.

#### **(e) Compliance with Applicable Laws.**

You must comply with all applicable laws regarding use of the SOFTWARE PRODUCT.

#### **3. TERMINATION**

Without prejudice to any other rights, ASUSTOR may terminate this EULA if you fail to comply with the terms and conditions of this EULA. In such event, you must destroy all copies of the SOFTWARE PRODUCT in your possession.

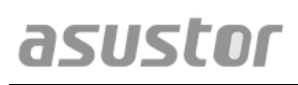

#### **4. COPYRIGHT**

All title, including but not limited to copyrights, in and to the SOFTWARE PRODUCT and any copies thereof are owned by ASUSTOR or its suppliers. All title and intellectual property rights in and to the content which may be accessed through use of the SOFTWARE PRODUCT is the property of the respective content owner and may be protected by applicable copyright or other intellectual property laws and treaties. This EULA grants you no rights to use such content. All rights not expressly granted are reserved by ASUSTOR.

#### **5. LIMITED WARRANTY**

ASUSTOR offers limited warranty for the SOFTWARE PRODUCT, and the warranty does not apply if the software (a) has been customized, modified, or altered by anyone other than ASUSTOR, (b) has not been installed, operated, or maintained in accordance with instructions provided by ASUSTOR, (c) is used in ultra-hazardous activities.

#### **6. LIMITATION OF LIABILITY**

In no event shall ASUSTOR be liable for any damages (including, without limitation, lost profits, business interruption, or lost information) rising out of 'Authorized Users' use of or inability to use the SOFTWARE PRODUCT, even if ASUSTOR has been advised of the possibility of such damages. In no event will ASUSTOR be liable for loss of data or for indirect, special, incidental, consequential (including lost profit), or other damages based in contract, tort or otherwise. ASUSTOR shall have no liability with respect to the content of the SOFTWARE PRODUCT or any part thereof, including but not limited to errors or omissions contained therein, libel, infringements of rights of publicity, privacy, trademark rights, business interruption, personal injury, loss of privacy, moral rights or the disclosure of confidential information.

## <span id="page-43-0"></span>**6. GUN General Public License**

GNU GENERAL PUBLIC LICENSE Version 3, 29 June 2007

Copyright (C) 2007 Free Software Foundation, Inc. <http://fsf.org/> Everyone is permitted to copy and distribute verbatim copies of this license document, but changing it is not allowed.

#### **Preamble**

The GNU General Public License is a free, copyleft license for software and other kinds of works.

The licenses for most software and other practical works are designed to take away your freedom to share and change the works. By contrast, the GNU General Public License is intended to guarantee your freedom to share and change all versions of a program--to make sure it remains free software for all its users. We, the Free Software Foundation, use the GNU General Public License for most of our software; it applies also to any other work released this way by its authors. You can apply it to your programs, too.

When we speak of free software, we are referring to freedom, not price. Our General Public Licenses are designed to make sure that you have the freedom to distribute copies of free software (and charge for them if you wish), that you receive source code or can get it if you want it, that you can change the software or use pieces of it in new free programs, and that you know you can do these things.

To protect your rights, we need to prevent others from denying you these rights or asking you to surrender the rights. Therefore, you have certain responsibilities if you distribute copies of the software, or if you modify it: responsibilities to respect the freedom of others.

For example, if you distribute copies of such a program, whether gratis or for a fee, you must pass on to the recipients the same freedoms that you received. You must make sure that they, too, receive or can get the source code. And you must show them these terms so they know their rights.

Developers that use the GNU GPL protect your rights with two steps: (1) assert copyright on the software, and (2) offer you this License giving you legal permission to copy, distribute and/or modify it.

For the developers' and authors' protection, the GPL clearly explains that there is no warranty for this free software. For both users' and authors' sake, the GPL requires that modified versions be marked as changed, so that their problems will not be attributed erroneously to authors of previous versions.

Some devices are designed to deny users access to install or run modified versions of the software inside them, although the manufacturer can do so. This is fundamentally incompatible with the aim of protecting users' freedom to change the software. The systematic pattern of such abuse occurs in the area of products for individuals to use, which is precisely where it is most unacceptable. Therefore, we have designed this version of the GPL to prohibit the practice for those products. If such problems arise substantially in other domains, we stand ready to extend this provision to those domains in future versions of the GPL, as needed to protect the freedom of users.

Finally, every program is threatened constantly by software patents. States should not allow patents to restrict development and use of software on general-purpose computers, but in those that do, we wish to avoid the special danger that patents applied to a free program could make it effectively proprietary. To prevent this, the GPL assures that patents cannot be used to render the program non-free.

The precise terms and conditions for copying, distribution and modification follow.

TERMS AND CONDITIONS

#### **0. Definitions.**

"This License" refers to version 3 of the GNU General Public License.

"Copyright" also means copyright-like laws that apply to other kinds of works, such as semiconductor masks.

"The Program" refers to any copyrightable work licensed under this License. Each licensee is addressed as "you". "Licensees" and "recipients" may be individuals or organizations.

To "modify" a work means to copy from or adapt all or part of the work in a fashion requiring copyright permission, other than the making of an exact copy. The resulting work is called a "modified version" of the earlier work or a work "based on" the earlier work.

A "covered work" means either the unmodified Program or a work based on the Program.

To "propagate" a work means to do anything with it that, without permission, would make you directly or secondarily liable for infringement under applicable copyright law, except executing it on a computer or modifying a private copy. Propagation includes copying, distribution (with or without modification), making available to the public, and in some countries other activities as well.

To "convey" a work means any kind of propagation that enables other parties to make or receive copies. Mere interaction with a user through a computer network, with no transfer of a copy, is not conveying.

An interactive user interface displays "Appropriate Legal Notices" to the extent that it includes a convenient and prominently visible feature that (1) displays an appropriate copyright notice, and (2) tells the user that there is no warranty for the work (except to the extent that warranties are provided), that licensees may convey the work under this License, and how to view a copy of this License. If the interface presents a list of user commands or options, such as a menu, a prominent item in the list meets this criterion.

#### **1. Source Code.**

The "source code" for a work means the preferred form of the work for making modifications to it. "Object code" means any non-source form of a work.

A "Standard Interface" means an interface that either is an official standard defined by a recognized standards body, or, in the case of interfaces specified for a particular programming language, one that is widely used among developers working in that language.

The "System Libraries" of an executable work include anything, other than the work as a whole, that (a) is included in the normal form of packaging a Major Component, but which is not part of that Major Component, and (b) serves only to enable use of the work with that Major Component, or to implement a Standard Interface for which an implementation is available to the public in source code form. A "Major Component", in this context, means a major essential component (kernel, window system, and so on) of the specific operating system (if any) on which the executable work runs, or a compiler used to produce the work, or an object code interpreter used to run it.

The "Corresponding Source" for a work in object code form means all the source code needed to generate, install, and (for an executable work) run the object code and to modify the work, including scripts to control those activities. However, it does not include the work's System Libraries, or general-purpose tools or generally available free programs which are used unmodified in performing those activities but which are not part of the work. For example, Corresponding Source includes interface definition files associated with source files for the work, and the source code for shared libraries and dynamically linked subprograms that the work is specifically designed to require, such as by intimate data communication or control flow between those subprograms and other parts of the work.

The Corresponding Source need not include anything that users can regenerate automatically from other parts of the Corresponding Source.

The Corresponding Source for a work in source code form is that same work.

#### **2. Basic Permissions.**

All rights granted under this License are granted for the term of copyright on the Program, and are irrevocable provided the stated conditions are met. This License explicitly affirms your unlimited permission to run the unmodified Program. The output from running a covered work is covered by this License only if the output, given its content, constitutes a covered work. This License acknowledges your rights of fair use or other equivalent, as provided by copyright law.

You may make, run and propagate covered works that you do not convey, without conditions so long as your license otherwise remains in force. You may convey covered works to others for the sole purpose of having them make modifications exclusively for you, or provide you with facilities for running those works, provided that you comply with the terms of this License in conveying all material for which you do not control copyright. Those thus making or running the covered works for you must do so exclusively on your behalf, under your direction and control, on terms that prohibit them from making any copies of your copyrighted material outside their relationship with you.

Conveying under any other circumstances is permitted solely under the conditions stated below. Sublicensing is not allowed; section 10 makes it unnecessary.

#### **3. Protecting Users' Legal Rights From Anti-Circumvention Law.**

No covered work shall be deemed part of an effective technological measure under any applicable law fulfilling obligations under article 11 of the WIPO copyright treaty adopted on 20 December 1996, or similar laws prohibiting or restricting circumvention of such measures.

When you convey a covered work, you waive any legal power to forbid circumvention of technological measures to the extent such circumvention is effected by exercising rights under this License with respect to the covered work, and you disclaim any intention to limit operation or modification of the work as a means of enforcing, against the work's users, your or third parties' legal rights to forbid circumvention of technological measures.

#### **4. Conveying Verbatim Copies.**

You may convey verbatim copies of the Program's source code as you receive it, in any medium, provided that you conspicuously and appropriately publish on each copy an appropriate copyright notice; keep intact all notices stating that this License and any non-permissive terms added in accord with section 7 apply to the code; keep intact all notices of the absence of any warranty; and give all recipients a copy of this License along with the Program.

You may charge any price or no price for each copy that you convey, and you may offer support or warranty protection for a fee.

#### **5. Conveying Modified Source Versions.**

You may convey a work based on the Program, or the modifications to produce it from the Program, in the form of source code under the terms of section 4, provided that you also meet all of these conditions:

a) The work must carry prominent notices stating that you modified it, and giving a relevant date.

b) The work must carry prominent notices stating that it is released under this License and any conditions added under section 7. This requirement modifies the requirement in section 4 to "keep intact all notices".

c) You must license the entire work, as a whole, under this License to anyone who comes into possession of a copy. This License will therefore apply, along with any applicable section 7 additional terms, to the whole of the work, and all its parts, regardless of how they are packaged. This License gives no permission to license the work in any other way, but it does not invalidate such permission if you have separately received it.

d) If the work has interactive user interfaces, each must display Appropriate Legal Notices; however, if the Program has interactive interfaces that do not display Appropriate Legal Notices, your work need not make them do so.

A compilation of a covered work with other separate and independent works, which are not by their nature extensions of the covered work, and which are not combined with it such as to form a larger program, in or on a volume of a storage or distribution medium, is called an "aggregate" if the compilation and its resulting copyright are not used to limit the access or legal rights of the compilation's users beyond what the individual works permit. Inclusion of a covered work in an aggregate does not cause this License to apply to the other parts of the aggregate.

#### **6. Conveying Non-Source Forms.**

You may convey a covered work in object code form under the terms of sections 4 and 5, provided that you also convey the machine-readable Corresponding Source under the terms of this License, in one of these ways:

a) Convey the object code in, or embodied in, a physical product (including a physical distribution medium), accompanied by the Corresponding Source fixed on a durable physical medium customarily used for software interchange.

b) Convey the object code in, or embodied in, a physical product (including a physical distribution medium), accompanied by a written offer, valid for at least three years and valid for as long as you offer spare parts or customer support for that product model, to give anyone who possesses the object code either (1) a copy of the Corresponding Source for all the software in the product that is covered by this License, on a durable physical medium customarily used for software interchange, for a price no more than your reasonable cost of physically performing this conveying of source, or (2) access to copy the Corresponding Source from a network server at no charge.

c) Convey individual copies of the object code with a copy of the written offer to provide the Corresponding Source. This alternative is allowed only occasionally and noncommercially, and only if you received the object code with such an offer, in accord with subsection 6b.

d) Convey the object code by offering access from a designated place (gratis or for a charge), and offer equivalent access to the Corresponding Source in the same way through the same place at no further charge. You need not require recipients to copy the Corresponding Source along with the object code. If the place to copy the object code is a network server, the Corresponding Source may be on a different server (operated by you or a third party) that supports equivalent copying facilities, provided you maintain clear directions next to the object code saying where to find the Corresponding Source. Regardless of what server hosts the Corresponding Source, you remain obligated to ensure that it is available for as long as needed to satisfy these requirements.

e) Convey the object code using peer-to-peer transmission, provided you inform other peers where the object code and Corresponding Source of the work are being offered to the general public at no charge under subsection 6d.

A separable portion of the object code, whose source code is excluded from the Corresponding Source as a System Library, need not be included in conveying the object code work.

A "User Product" is either (1) a "consumer product", which means any tangible personal property which is normally used for personal, family, or household purposes, or (2) anything designed or sold for incorporation into a dwelling. In determining whether a product is a consumer product, doubtful cases shall be resolved in favor of coverage. For a particular product received by a particular user, "normally used" refers to a typical or common use of that class of product, regardless of the status of the particular user or of the way in which the particular user actually uses, or expects or is expected to use, the product. A product is a consumer product regardless of whether the product has substantial commercial, industrial or non-consumer uses, unless such uses represent the only significant mode of use of the product.

"Installation Information" for a User Product means any methods, procedures, authorization keys, or other information required to install and execute modified versions of a covered work in that User Product from a modified version of its Corresponding Source. The information must suffice to ensure that the continued functioning of the modified object code is in no case prevented or interfered with solely because modification has been made.

If you convey an object code work under this section in, or with, or specifically for use in, a User Product, and the conveying occurs as part of a transaction in which the right of possession and use of the User Product is transferred to the recipient in perpetuity or for a fixed term (regardless of how the transaction is characterized), the Corresponding Source conveyed under this section must be accompanied by the Installation Information. But this requirement does not apply if neither you nor any third party retains the ability to install modified object code on the User Product (for example, the work has been installed in ROM).

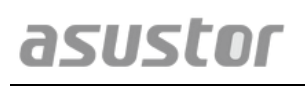

The requirement to provide Installation Information does not include a requirement to continue to provide support service, warranty, or updates for a work that has been modified or installed by the recipient, or for the User Product in which it has been modified or installed. Access to a network may be denied when the modification itself materially and adversely affects the operation of the network or violates the rules and protocols for communication across the network.

Corresponding Source conveyed, and Installation Information provided, in accord with this section must be in a format that is publicly documented (and with an implementation available to the public in source code form), and must require no special password or key for unpacking, reading or copying.

#### **7. Additional Terms.**

"Additional permissions" are terms that supplement the terms of this License by making exceptions from one or more of its conditions. Additional permissions that are applicable to the entire Program shall be treated as though they were included in this License, to the extent that they are valid under applicable law. If additional permissions apply only to part of the Program, that part may be used separately under those permissions, but the entire Program remains governed by this License without regard to the additional permissions.

When you convey a copy of a covered work, you may at your option remove any additional permissions from that copy, or from any part of it. (Additional permissions may be written to require their own removal in certain cases when you modify the work.) You may place additional permissions on material, added by you to a covered work, for which you have or can give appropriate copyright permission.

Notwithstanding any other provision of this License, for material you add to a covered work, you may (if authorized by the copyright holders of that material) supplement the terms of this License with terms:

a) Disclaiming warranty or limiting liability differently from the terms of sections 15 and 16 of this License; or

b) Requiring preservation of specified reasonable legal notices or author attributions in that material or in the Appropriate Legal Notices displayed by works containing it; or

c) Prohibiting misrepresentation of the origin of that material, or requiring that modified versions of such material be marked in reasonable ways as different from the original version; or

d) Limiting the use for publicity purposes of names of licensors or authors of the material; or

e) Declining to grant rights under trademark law for use of some trade names, trademarks, or service marks; or

f) Requiring indemnification of licensors and authors of that material by anyone who conveys the material (or modified versions of it) with contractual assumptions of liability to the recipient, for any liability that these contractual assumptions directly impose on those licensors and authors.

All other non-permissive additional terms are considered "further restrictions" within the meaning of section 10. If the Program as you received it, or any part of it, contains a notice stating that it is governed by this License along with a term that is a further restriction, you may remove that

term. If a license document contains a further restriction but permits relicensing or conveying under this License, you may add to a covered work material governed by the terms of that license document, provided that the further restriction does not survive such relicensing or conveying.

If you add terms to a covered work in accord with this section, you must place, in the relevant source files, a statement of the additional terms that apply to those files, or a notice indicating where to find the applicable terms. Additional terms, permissive or non-permissive, may be stated in the form of a separately written license, or stated as exceptions; the above requirements apply either way.

#### **8. Termination.**

You may not propagate or modify a covered work except as expressly provided under this License. Any attempt otherwise to propagate or modify it is void, and will automatically terminate your rights under this License (including any patent licenses granted under the third paragraph of section 11).

However, if you cease all violation of this License, then your license from a particular copyright holder is reinstated (a) provisionally, unless and until the copyright holder explicitly and finally terminates your license, and (b) permanently, if the copyright holder fails to notify you of the violation by some reasonable means prior to 60 days after the cessation.

Moreover, your license from a particular copyright holder is reinstated permanently if the copyright holder notifies you of the violation by some reasonable means, this is the first time you have received notice of violation of this License (for any work) from that copyright holder, and you cure the violation prior to 30 days after your receipt of the notice.

Termination of your rights under this section does not terminate the licenses of parties who have received copies or rights from you under this License. If your rights have been terminated and not permanently reinstated, you do not qualify to receive new licenses for the same material under section 10.

#### **9. Acceptance Not Required for Having Copies.**

You are not required to accept this License in order to receive or run a copy of the Program. Ancillary propagation of a covered work occurring solely as a consequence of using peer-to-peer transmission to receive a copy likewise does not require acceptance. However, nothing other than this License grants you permission to propagate or modify any covered work. These actions infringe copyright if you do not accept this License. Therefore, by modifying or propagating a covered work, you indicate your acceptance of this License to do so.

#### **10. Automatic Licensing of Downstream Recipients.**

Each time you convey a covered work, the recipient automatically receives a license from the original licensors, to run, modify and propagate that work, subject to this License. You are not responsible for enforcing compliance by third parties with this License.

An "entity transaction" is a transaction transferring control of an organization, or substantially all assets of one, or subdividing an organization, or merging organizations. If propagation of a covered work results from an entity transaction, each party to that transaction who receives a copy of the work also receives whatever licenses to the work the party's predecessor in interest had or could give under the previous paragraph, plus a right to possession of the Corresponding

Source of the work from the predecessor in interest, if the predecessor has it or can get it with reasonable efforts.

You may not impose any further restrictions on the exercise of the rights granted or affirmed under this License. For example, you may not impose a license fee, royalty, or other charge for exercise of rights granted under this License, and you may not initiate litigation (including a cross-claim or counterclaim in a lawsuit) alleging that any patent claim is infringed by making, using, selling, offering for sale, or importing the Program or any portion of it.

#### **11. Patents.**

A "contributor" is a copyright holder who authorizes use under this License of the Program or a work on which the Program is based. The work thus licensed is called the contributor's "contributor version".

A contributor's "essential patent claims" are all patent claims owned or controlled by the contributor, whether already acquired or hereafter acquired, that would be infringed by some manner, permitted by this License, of making, using, or selling its contributor version, but do not include claims that would be infringed only as a consequence of further modification of the contributor version. For purposes of this definition, "control" includes the right to grant patent sublicenses in a manner consistent with the requirements of this License.

Each contributor grants you a non-exclusive, worldwide, royalty-free patent license under the contributor's essential patent claims, to make, use, sell, offer for sale, import and otherwise run, modify and propagate the contents of its contributor version.

In the following three paragraphs, a "patent license" is any express agreement or commitment, however denominated, not to enforce a patent (such as an express permission to practice a patent or covenant not to sue for patent infringement). To "grant" such a patent license to a party means to make such an agreement or commitment not to enforce a patent against the party.

If you convey a covered work, knowingly relying on a patent license, and the Corresponding Source of the work is not available for anyone to copy, free of charge and under the terms of this License, through a publicly available network server or other readily accessible means, then you must either (1) cause the Corresponding Source to be so available, or (2) arrange to deprive yourself of the benefit of the patent license for this particular work, or (3) arrange, in a manner consistent with the requirements of this License, to extend the patent license to downstream recipients. "Knowingly relying" means you have actual knowledge that, but for the patent license, your conveying the covered work in a country, or your recipient's use of the covered work in a country, would infringe one or more identifiable patents in that country that you have reason to believe are valid.

If, pursuant to or in connection with a single transaction or arrangement, you convey, or propagate by procuring conveyance of, a covered work, and grant a patent license to some of the parties receiving the covered work authorizing them to use, propagate, modify or convey a specific copy of the covered work, then the patent license you grant is automatically extended to all recipients of the covered work and works based on it.

A patent license is "discriminatory" if it does not include within the scope of its coverage, prohibits the exercise of, or is conditioned on the non-exercise of one or more of the rights that are specifically granted under this License. You may not convey a covered work if you are a party to an arrangement with a third party that is in the business of distributing software, under which you make payment to the third party based on the extent of your activity of conveying the work, and under which the third party grants, to any of the parties who would receive the covered work from you, a discriminatory patent license (a) in connection with copies of the covered work conveyed by you (or copies made from those copies), or (b) primarily for and in connection with specific products or compilations that contain the covered work, unless you entered into that arrangement, or that patent license was granted, prior to 28 March 2007.

Nothing in this License shall be construed as excluding or limiting any implied license or other defenses to infringement that may otherwise be available to you under applicable patent law.

#### **12. No Surrender of Others' Freedom.**

If conditions are imposed on you (whether by court order, agreement or otherwise) that contradict the conditions of this License, they do not excuse you from the conditions of this License. If you cannot convey a covered work so as to satisfy simultaneously your obligations under this License and any other pertinent obligations, then as a consequence you may not convey it at all. For example, if you agree to terms that obligate you to collect a royalty for further conveying from those to whom you convey the Program, the only way you could satisfy both those terms and this License would be to refrain entirely from conveying the Program.

#### **13. Use with the GNU Affero General Public License.**

Notwithstanding any other provision of this License, you have permission to link or combine any covered work with a work licensed under version 3 of the GNU Affero General Public License into a single combined work, and to convey the resulting work. The terms of this License will continue to apply to the part which is the covered work, but the special requirements of the GNU Affero General Public License, section 13, concerning interaction through a network will apply to the combination as such.

#### **14. Revised Versions of this License.**

The Free Software Foundation may publish revised and/or new versions of the GNU General Public License from time to time. Such new versions will be similar in spirit to the present version, but may differ in detail to address new problems or concerns.

Each version is given a distinguishing version number. If the Program specifies that a certain numbered version of the GNU General Public License "or any later version" applies to it, you have the option of following the terms and conditions either of that numbered version or of any later version published by the Free Software Foundation. If the Program does not specify a version number of the GNU General Public License, you may choose any version ever published by the Free Software Foundation.

If the Program specifies that a proxy can decide which future versions of the GNU General Public License can be used, that proxy's public statement of acceptance of a version permanently authorizes you to choose that version for the Program.

Later license versions may give you additional or different permissions. However, no additional obligations are imposed on any author or copyright holder as a result of your choosing to follow a later version.

#### **15. Disclaimer of Warranty.**

THERE IS NO WARRANTY FOR THE PROGRAM, TO THE EXTENT PERMITTED BY APPLICABLE LAW. EXCEPT WHEN OTHERWISE STATED IN WRITING THE COPYRIGHT HOLDERS AND/OR OTHER PARTIES PROVIDE THE PROGRAM "AS IS" WITHOUT WARRANTY OF ANY KIND, EITHER EXPRESSED OR IMPLIED, INCLUDING, BUT NOT LIMITED TO, THE IMPLIED WARRANTIES OF MERCHANTABILITY AND FITNESS FOR A PARTICULAR PURPOSE. THE ENTIRE RISK AS TO THE QUALITY AND PERFORMANCE OF THE PROGRAM IS WITH YOU. SHOULD THE PROGRAM PROVE DEFECTIVE, YOU ASSUME THE COST OF ALL NECESSARY SERVICING, REPAIR OR CORRECTION.

#### **16. Limitation of Liability.**

IN NO EVENT UNLESS REQUIRED BY APPLICABLE LAW OR AGREED TO IN WRITING WILL ANY COPYRIGHT HOLDER, OR ANY OTHER PARTY WHO MODIFIES AND/OR CONVEYS THE PROGRAM AS PERMITTED ABOVE, BE LIABLE TO YOU FOR DAMAGES, INCLUDING ANY GENERAL, SPECIAL, INCIDENTAL OR CONSEQUENTIAL DAMAGES ARISING OUT OF THE USE OR INABILITY TO USE THE PROGRAM (INCLUDING BUT NOT LIMITED TO LOSS OF DATA OR DATA BEING RENDERED INACCURATE OR LOSSES SUSTAINED BY YOU OR THIRD PARTIES OR A FAILURE OF THE PROGRAM TO OPERATE WITH ANY OTHER PROGRAMS), EVEN IF SUCH HOLDER OR OTHER PARTY HAS BEEN ADVISED OF THE POSSIBILITY OF SUCH DAMAGES.

#### **17. Interpretation of Sections 15 and 16.**

If the disclaimer of warranty and limitation of liability provided above cannot be given local legal effect according to their terms, reviewing courts shall apply local law that most closely approximates an absolute waiver of all civil liability in connection with the Program, unless a warranty or assumption of liability accompanies a copy of the Program in return for a fee.

#### END OF TERMS AND CONDITIONS